Univerzita Hradec Králové Přírodovědecká fakulta Katedra aplikované kybernetiky

# **Síťové datové úložiště pomocí Raspberry Pi**

Bakalářská práce

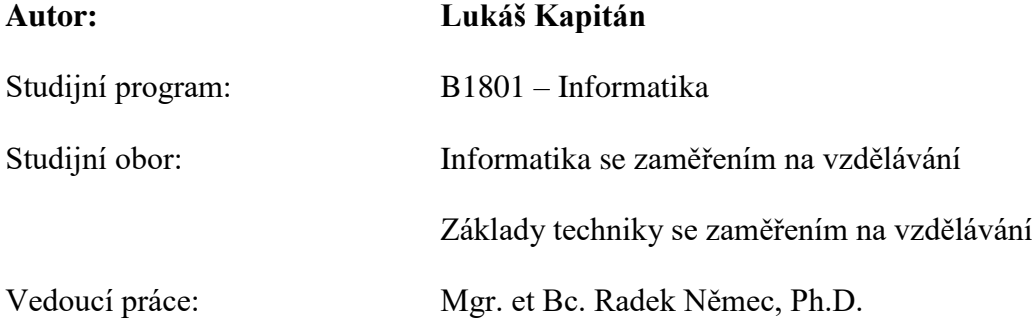

Hradec Králové 2019

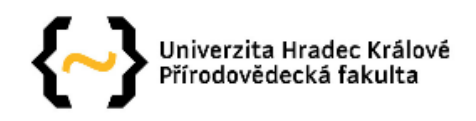

# Zadání bakalářské práce

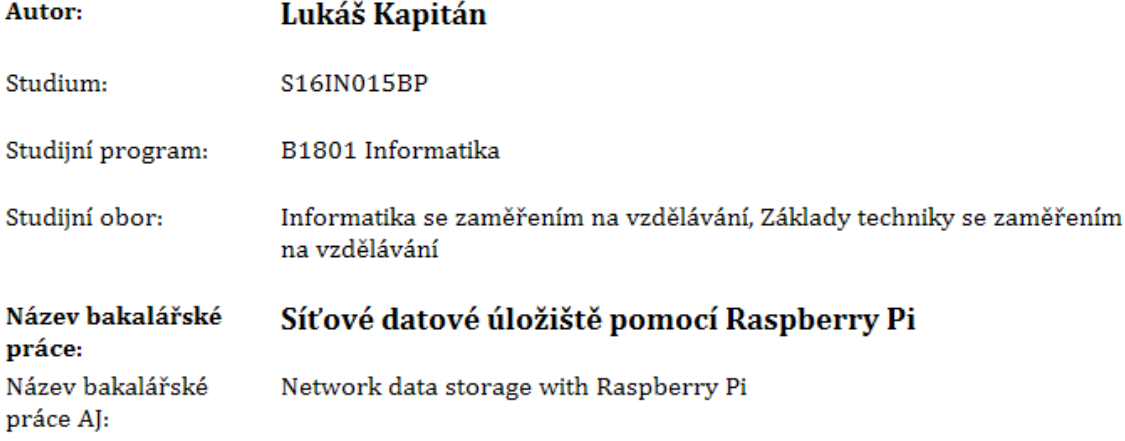

#### Anotace:

Tato bakalářská práce se zabývá historickým vývojem, základním technickým popisem, konkurenčním prostředím, softwarovou podporou, síťovým úložištěm pomocí Raspberry Pi a prozkoumáním možností využití ve školství. Praktická část bakalářské práce se zabývá průzkumem školského prostředí ohledně využití Raspberry Pi na středních školách s praktickým popisem ukázky datového síťového úložiště pomocí Raspberry Pi.

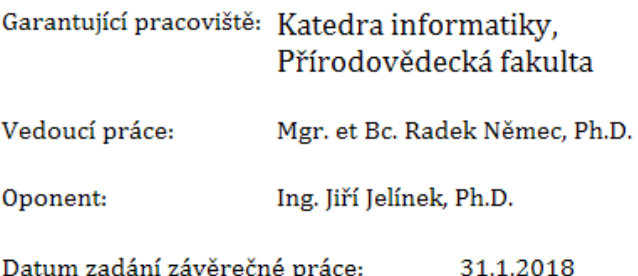

# **Prohlášení**

Prohlašuji, že jsem bakalářskou práci vypracoval samostatně pod vedením Mgr. et Bc. Radka Němcem a uvedl v ní všechny použité literární a jiné odborné zdroje v souladu s právními předpisy.

V Hradci Králové dne 13.8. 2019

Lukáš Kapitán

# **Poděkování**

Děkuji vedoucímu bakalářské práce panu Mgr. et Bc. Radku Němcovi, Ph. D. za cenné rady, připomínky a metodické vedení práce.

### **Anotace**

KAPITÁN, Lukáš. Síťové datové úložiště pomocí Raspbery Pi. Hradec Králové, 2019. Bakalářská práce na Přírodovědecké fakultě Univerzity Hradec Králové. Vedoucí bakalářské práce Radek Němec. 65 s.

Tato bakalářská práce se zabývá historickým vývojem, základním technickým popisem, konkurenčním prostředím, softwarovou podporou, síťovým úložištěm pomocí Raspberry Pi a prozkoumáním možností využití ve školství. Praktická část bakalářské práce se zabývá průzkumem školského prostředí ohledně využití Raspberry Pi na středních školách s praktickým popisem ukázky datového síťového úložiště pomocí Raspberry Pi.

### **Klíčová slova**

Raspberry Pi, NAS, Server, Linux, Linuxová distribuce, Architektura ARM, SMB

### **Annotation**

KAPITAN, Lukas. Network data storage with Raspberry Pi. Hradec Králové, 2019. Bachelor thesis at the Faculty of Science University of Hradec Králové. Thesis supervisor Radek Němec. 65 p.

This bachelor thesis deals with historical development, basic technical description, competitive environment, software support, network storage using Raspberry Pi and exploring possibilities of use in education. The practical part of the thesis deals with the research of the school environment regarding the use of Raspberry Pi in high schools with a practical description of a demonstration of data network storage using Raspberry Pi.

## **Keywords**

Raspberry Pi, NAS, Server, Linux, Linux Distribution, ARM Architecture, SMB

# **Obsah**

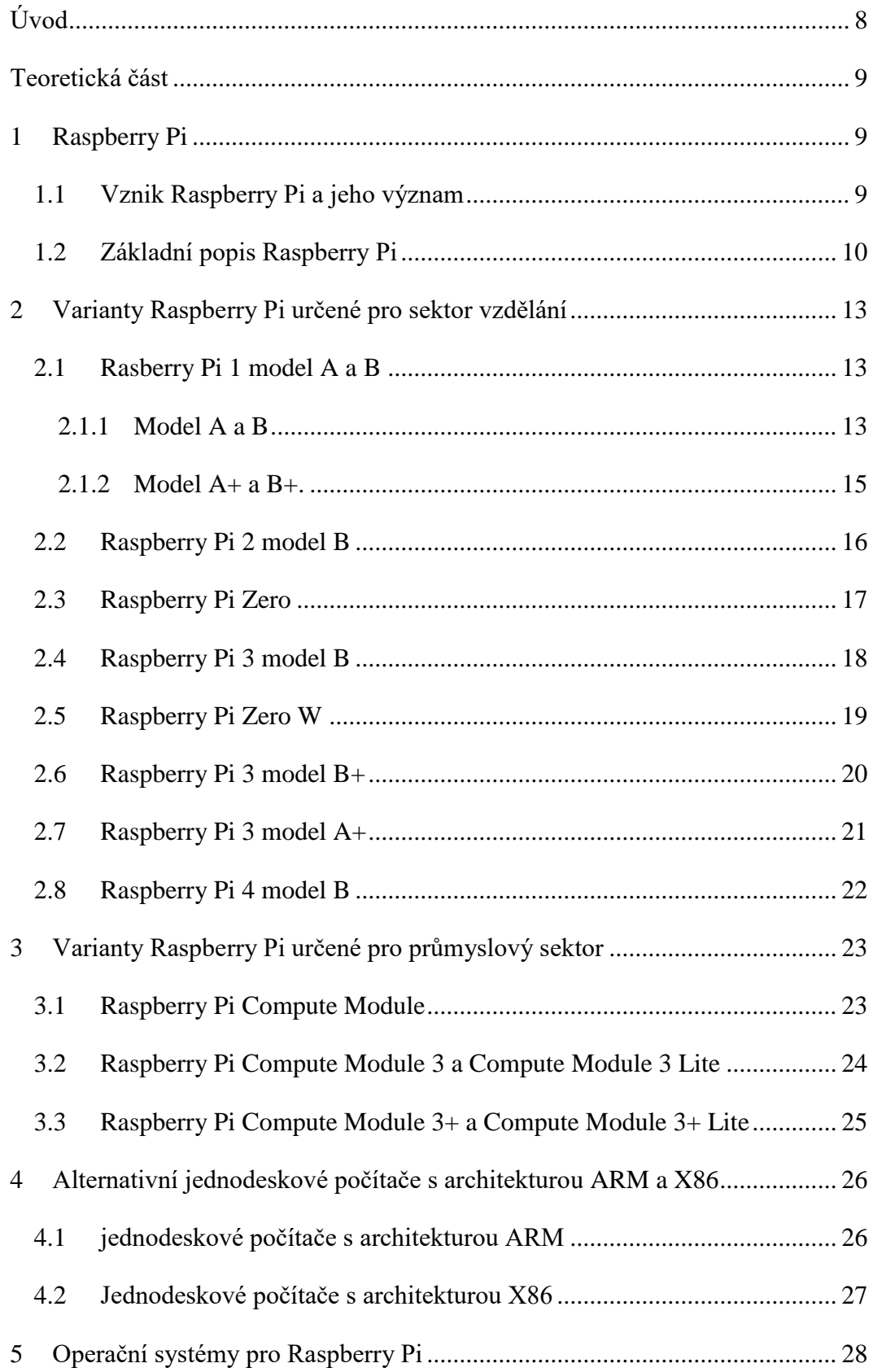

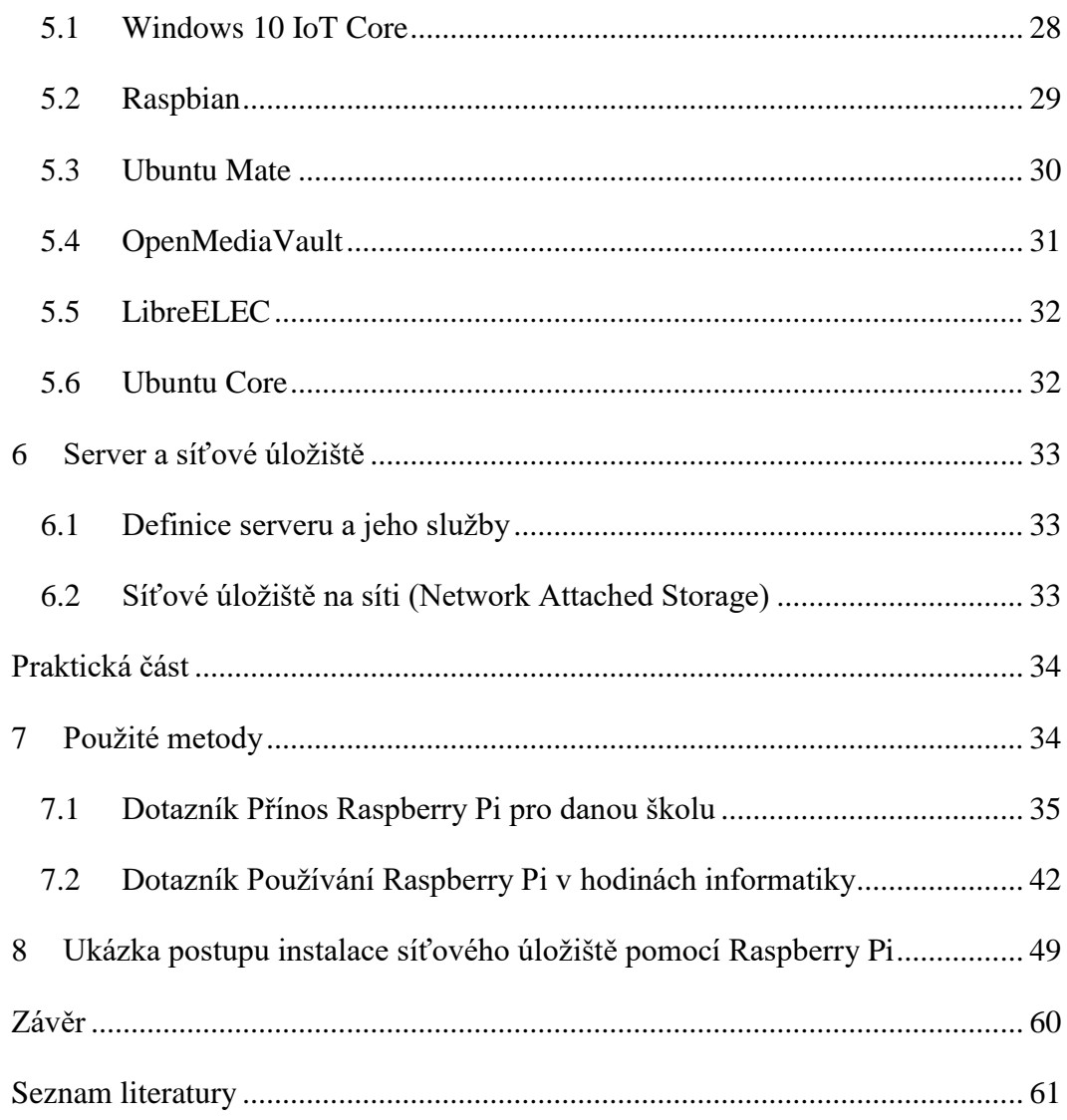

# <span id="page-7-0"></span>Úvod

V dnešní době proniká do škol stále více programovatelných stavebnic, které se snaží přiblížit informatiku a programování studentům. Proto začaly vznikat první jednodeskové počítače, aby podnítily zájem studentů o obor informatiky a prohloubily znalosti v oblasti programování. V současné době jsou jak v České republice, tak i ve světě jednoúčeloví roboti, kteří jsou ovládáni jednoduchým jednodeskovým počítačem s nutností provádění údržby a oprav – softwarové i hardwarové části. Tuto specializaci mohou zvládnout jen pracovníci, kteří mají vzdělání v oblasti zaměřené na elektrotechniku, nebo IT techniku. Většina jednodeskových počítačů využívá datové uložiště pro svůj software k ovládání hardwarových komponentů. Jednou z možností využití jednodeskových počítačů je vytvoření síťového datového úložiště k ukládání citlivých dat a přistupovat k těmto datům podle síťového protokolu.

Bakalářská práce je rozdělena na teoretickou a praktickou část. V teoretické části je popsán historický vývoj, základní technický popis, rozdíly modelových řad Raspberry Pi, konkurenční prostředí, softwarová podpora a základní popis serveru a síťového úložiště.

V praktické části je použita metoda dotazníkového šetření, která má za cíl analyzovat využívání Raspberry Pi ve školství. Závěrem bakalářské práce je praktická ukázka postupu instalace síťového datového uložiště pomocí Raspberry Pi.

# <span id="page-8-0"></span>Teoretická část

# <span id="page-8-1"></span>**1 Raspberry Pi**

Raspberry Pi se řadí mezi jednodeskové počítače o velikosti kreditní karty běžící zejména na operačních systémech na bázi Linuxu s architekturou procesorů ARM. Hlavní výhodou daného počítače je integrita veškerých čipů a konektorů na dané desce, ekonomická nenáročnost daného zařízení a cena daného zařízení. [1]

### **1.1 Vznik Raspberry Pi a jeho význam**

<span id="page-8-2"></span>Koncept Raspberry Pi začal vznikat na Cambridgské univerzitě v roce 2006 pod vedením Dr. Ebena Uptona a jeho spolupracovníků. Důvodem bylo znepokojující snižování znalostí studentů v oboru informatiky, zejména pak snížené znalosti v (oblasti) programování. Hlavní myšlenkou Dr. Ebena Uptona bylo vytvořit malý, levný a jednoduchý jednodeskový počítač do školství a podnítit zájem studentů o informatiku a programování. Vývoj Raspberry Pi začal v roce 2006. Vznikalo několik prototypů jednodeskových počítačů s jednoduchými čipy Atmel a několika málo operační paměti o velikosti 512 Kb. Dr. Eben Upton si uvědomoval, že tyto jednoduché počítače odradí zájem dětí, jelikož byly zvyklé na modernější výpočetní techniku, herní konzole, iPady a další počítačovou elektroniku. Proto v roce 2008 vznikl Raspberry Pi Foundation pod vedením Dr. Ebena Uptona a jeho spolupracovníků. Ten měl za cíl podpořit studium informatiky na školách ve Velké Británii a vytvořit zajímavý, přitom cenově dostupný, levný jednoduchý počítač do školství.[1]

V roce 2012 nadace představila dva jednodeskové počítače nazývané Raspberry Pi A a Raspberry Pi B, které byly určeny jak pro vývojáře a nadšence, tak předurčeny pro využití ve školství. Dnes nadace Raspberry Pi Foundation prodává několik jednodeskových počítačů a těží z platformy minipočítačů.

### **1.2 Základní popis Raspberry Pi**

<span id="page-9-0"></span>Hardwarová výbava zařízení Raspberry Pi je velice komplexní a na danou dobu zcela dostačující. Velice silnou stránkou zařízení je procesor postavený na architektuře ARM s grafickým čipem VideoCore a množstvím operačních pamětí RAM. Extrémní výhodou daného zařízení je obrovská konektorová výbava, která umožní připojení velké rozmanitosti různých zařízení. Konektorová výbava se skládá z GPIO pinů, USB portů, Ethernetového portu zobrazovacích konektorů, zvukového konektoru a napájecího konektoru (Obrázek 1). [1]

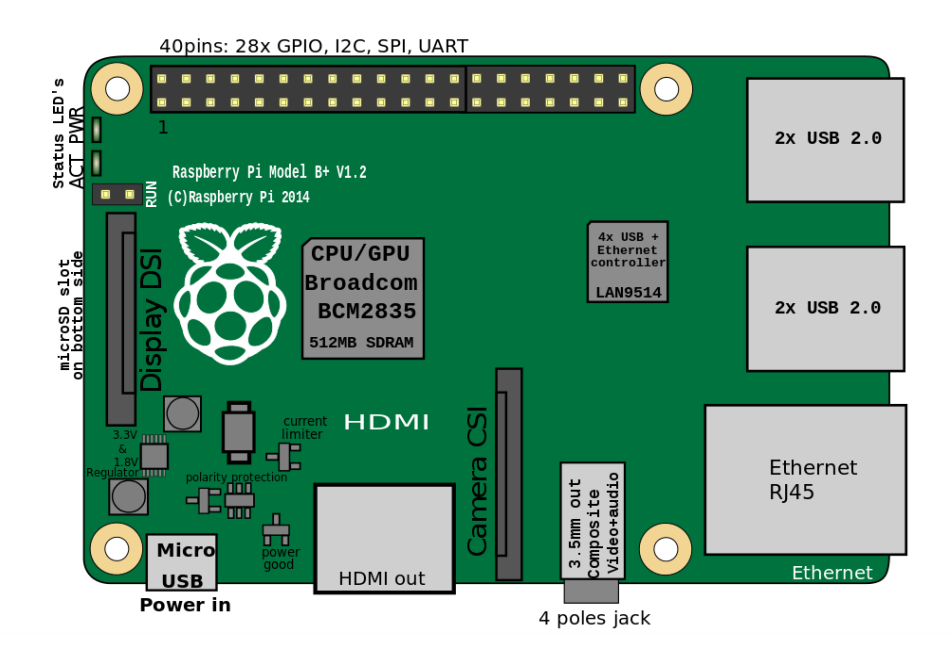

Obrázek 1 - Rozložení konektorů na Raspberry Pi [2]

#### **SoC (System on a Chip)**

Na základních deskách Raspberry Pi se zhruba uprostřed nachází integrovaný obvod typu SoC od výrobce Broadcom, který zajišťuje obecné výpočetní zpracování, vykreslování grafiky, vstupně výstupní funkce. Integrovaný obvod typu SoC se skládá z paměti, mikroprocesoru a grafického procesoru. [1]

#### **Grafický čip VideoCore IV**

V pouzdře daného SoC se nachází grafický čip VideoCore IV, který má za cíl zpracování veškerého video-audio signálu. Daný grafický čip podporuje standard (OpenGLES 2.0) a video kodek (H264) [3].

### **Operační paměť RAM**

V pouzdře daného modulu SoC se nachází paměť s náhodným přístupem zvaná RAM (random access memory), která je určená především pro činnost softwarových programů [1].

#### **Patice karet SD/microSD**

V levé spodní části základní desky se nachází patice karet SD (v novějších verzích Raspberry Pi se nachází patice microSD karet), která má za cíl ukládat na připojenou SD/microSD kartu operační systém, programy, data a jiné soubory. Toto uložiště uchovává data i tehdy, pokud zařízení není připojeno k elektrické síti na rozdíl od paměti RAM, které pracuje s daty jen při zapnutém přístroji. [1]

#### **Konektor HDMI/RCA/**

Na okraji desky se nachází konektor HDMI určený především pro přenos audio a videosignálu. Na desce se nachází analogový video výstup vyvedený na konektoru RCA. Tento konektor se nachází na verzích Raspberry Pi 1 a byl určen především pro analogové monitory a televizory v rozvojových zemích. [3]

#### **Audio konektor**

Audio konektor typu Jack o průměru 3,5 mm se nachází na okraji základní desky. Umí plně vytvářet stereofonní analogový výstup. Je ekvivalentem digitálního audio výstupu na konektoru HDMI. [3]

#### **Konektory GPIO**

Konektory GPIO (General Purpose Input Output) umožní k jednodeskovému počítači Raspberry Pi připojit další hardware. Například rozšiřující moduly a desky typu dotykových displejů, rozšiřující zvukové a obrazové porty a další typy desek. [1]

#### **Porty USB 2.0/3.0**

Na deskách Raspberry Pi se nachází porty USB, které mají možnost připojit periferie k danému zařízení. Tyto periferie mohou být jak vstupní, tak výstupní, ale i kombinované (vstupní-výstupní). [1]

#### **Zásuvka typu MicroUSB**

Napájecí zásuvka typu MicroUSB se nachází na okraji základní desky a má za cíl připojit zařízení ke zdroji elektrické energie. [3]

### **RJ 45**

Port RJ45 se nachází vedle USB portů a umožní připojit dané zařízení pomocí kabelové sítě k internetu. Jiné zařízení se může v síti standartně připojit portem RJ 45 k jednodeskovému počítači Raspberry Pi. [1]

### **DSI (Display serial Interface)**

Port DSI se nachází pod portem GPIO a dovoluje připojit digitálně ovládané systémy plochých displejů. Tento port obvykle používají pouze profesionální vývojáři integrovaných systémů.[1]

#### **CSI (Camera serial inteface)**

Port CSI je určen především pro připojení optického modulu, který je kompatibilní s jednodeskovým počítačem Raspberry Pi. [1]

#### **Bluethooth a WiFi**

Bluetooth a WiFi se nachází ve formě bezdrátového modulu, který byl přidán do verze Raspberry Pi modelu B a Raspberry Pi Zero W. Bluethooth lze použít k připojení bezdrátových periferií, spojení přístroje na výměnu dat nebo vytvoření Access Point [4]. WiFi lze použít k připojení bezdrátové síti k internetu nebo k vytvoření Access Point [5].

# <span id="page-12-1"></span><span id="page-12-0"></span>**2 Varianty Raspberry Pi určené pro sektor vzdělání**

### **2.1 Rasberry Pi 1 model A a B**

V roce 2012 představila nadace Raspberry Pi Foundation první jednodeskový počítač o velikosti kreditní karty nazývaný Raspberry Pi v modelech A a B. Levnější varianta Raspberry Pi nese označení model A a dražší varianta s lepší hardwarovou výbavou označení model B.

O dva roky později byly představeny revize A+ a B+, jejichž hlavním úkolem bylo vylepšit základní desku a zachovat kompatibilitu daného hardwaru a softwaru.

### **2.1.1 Model A a B**

<span id="page-12-2"></span>Modely A a B jsou vybaveny jednojádrovým procesorem s frekvencí 700 Mhz s označením BCM2835 od výrobce Broadcom. O grafický výkon se stará čip VideoCore IV s podporou knihoven OpenGL ES2.0 a hardwarovou video podporou H264. Velikost operační paměti je 256 MB RAM pro model A (Obrázek 2) model B (Obrázek 3) má 512 MB RAM, která je sdílená s grafickým čipem. Na deskách se nachází zvukový výstup 3,5 mm Jack konektor. Zvuk se šíří přes HDMI a video výstupy. Na okraji se nachází GPIO o celkové hodnotě 26 pinů. Mezi zbývající konektory, které můžeme nalézt na dané desce, patří CSI konektor, DSI konektor, RCA konektor a patice SD karet. [3]

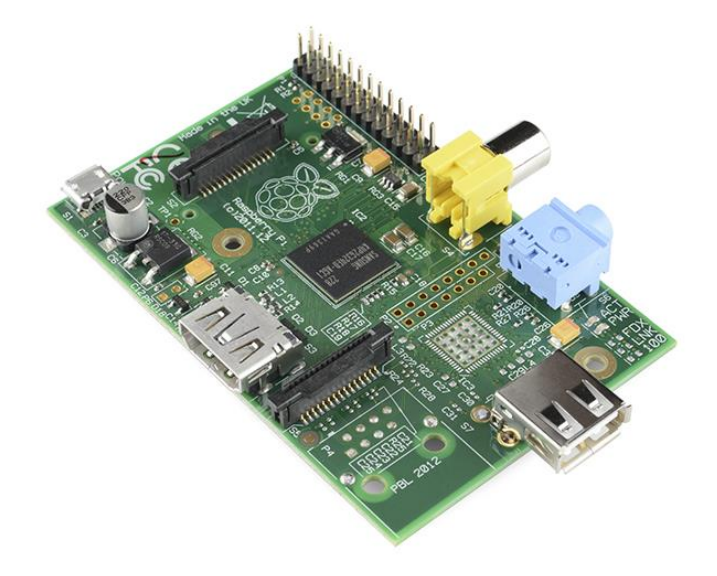

Obrázek 2 - Raspberry Pi 1 model A [6]

Model A má na svém pravém okraji pouze jediný port USB na rozdíl od verze B, která má porty 2 a navíc port Ethernet RJ45. [1]

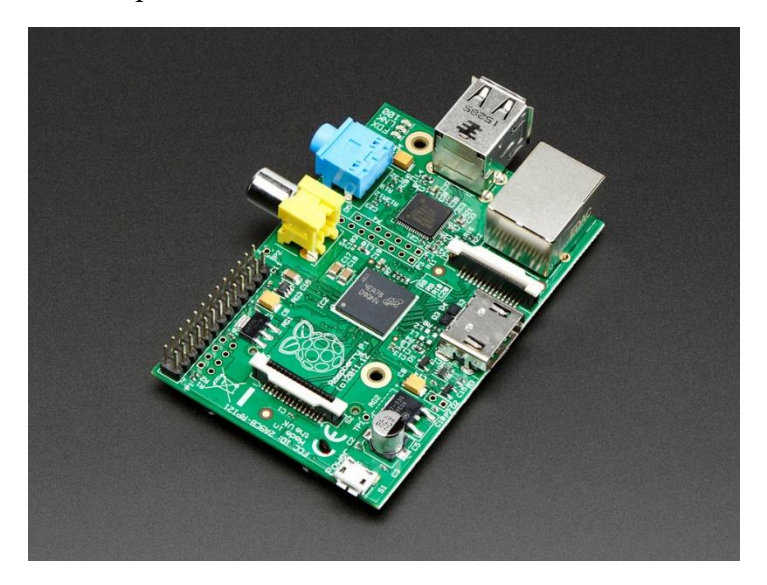

Obrázek 3 - Raspberry Pi 1 model B [7]

### **2.1.2 Model A+ a B+.**

<span id="page-14-0"></span>V roce 2014 byly představeny vylepšené verze Raspberry Pi 1 s označením A+ (Obrázek 4) a B+ (Obrázek 5). Verzi s označením A+ zůstala kapacita operační paměti RAM na velikosti 256 MB, dostala ale microSDHC slot namísto SD slotu a větší počet GPIO pinů, který vzrostl na hodnotu 40 pinů. Ostatní specifikace zůstaly nezměněné. [8]

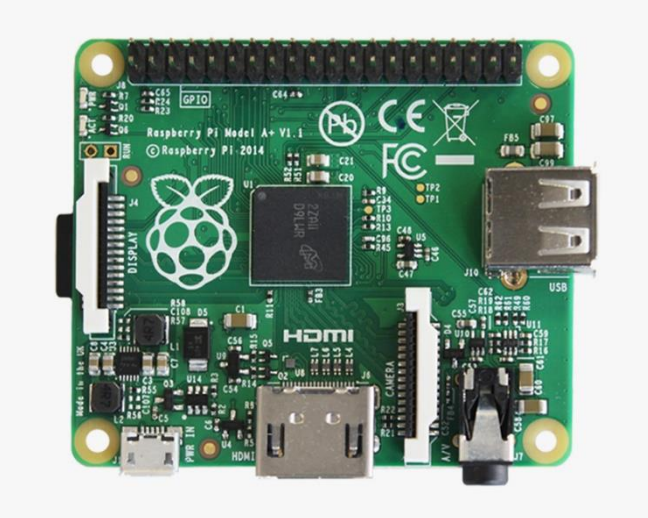

Obrázek 4 - Raspberry Pi 1 model A+ [9]

Verze s označením B+ dostala 4 porty USB, microSD slot a větší počet GPIO pinů, který vzrostl na 40 pinů. Ostatní specifikace zůstaly nezměněné. [3]

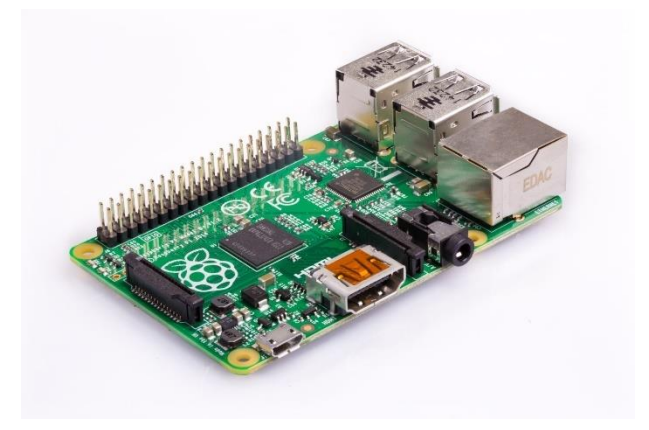

Obrázek 5 - Raspberry Pi 1 model B+ [10]

### **2.2 Raspberry Pi 2 model B**

<span id="page-15-0"></span>V roce 2015 byl představen nástupce první generace Raspberry Pi s označením Raspberry Pi 2 model B (Obrázek 6). Jeho hlavní výhodou oproti Raspberry Pi 1 je 6x vyšší výpočetní výkon procesoru a větší kapacita operační paměti RAM. Na Raspberry Pi 2 byl použit SoC od výrobce Broadcom s označením BCM2836. Kapacita operační paměti je 1 GB. Je sdílená s grafickým čipem VideoCore IV. Hlavní novinkou daného zařízení je čtyřjádrový procesor běžící na frekvenci 900 MHz. Dále Raspberry Pi obsahuje 40 GPIO pinů, které se stávají standardem dalších generací jednodeskových počítačů od nadace Raspberry Pi Fondation. Zbývajícími konektory, které můžeme nalézt na desce, jsou 4xUSB2.0, 1xEthernet, HDMI konektor, microUSB konektor, 3,5 mm Jack konektor, CSI kamera konektor a DSI display konektor a slot na microSD kartu. [11]

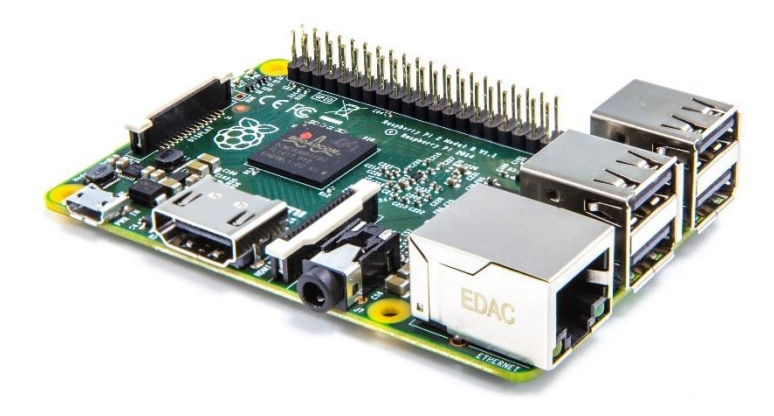

Obrázek 6 - Raspberry Pi 2 model B [12]

### **2.3 Raspberry Pi Zero**

<span id="page-16-0"></span>Na konci roku 2015 vydala nadace Raspberry Pi Foundation menší jednodeskový počítač s názvem Raspberry Pi Zero (Obrázek 7). Hlavní předností daného zařízení je nízká cena a velice malá spotřeba elektrické energie. O výkon daného zařízení se stará SoC od výrobce Broadcom BCM2835. V daném modulu se nachází jednojádrový procesor o frekvenci 1 Ghz, grafický čip VideoCore IV a sdílená operační paměť o velikosti 512 MB RAM s grafickým čipem. Hlavní konektorová výbava je tvořena 2x microUSB, 1x HMDI typ C, 40 GPIO piny a microSD slotem. [13]

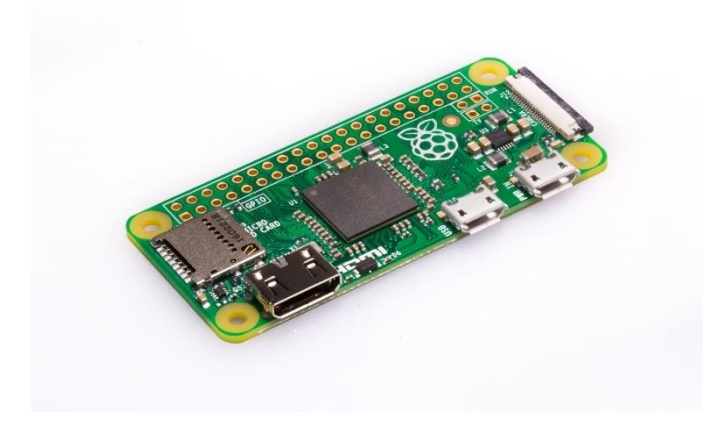

Obrázek 7 - Raspberry Pi Zero [14]

### **2.4 Raspberry Pi 3 model B**

<span id="page-17-0"></span>Začátkem roku 2016 byl představen Raspberry Pi 3 model B (Obrázek 8) od nadace Raspberry Pi Foundation. Stěžejní novinkou byl 64bitový čtyřjádrový procesor od Broadcomu a bezdrátová komunikace. O výkon se stará SoC od výrobce Broadcom BCM2837. V daném modulu se nachází 64bitový čtyřjádrový procesor o frekvenci 1.2 GHz, grafický čip VideoCore IV a operační paměť sdílená grafickým čipem o velikosti 1 GB RAM. Novinkou verze Raspberry Pi 3 model B je bezdrátová konektivita obsahující bezdrátové technologie Bluetooth ve verzi 4.1 a Wifi ve verzi 802.11 b/g/n. Konektorovou výbava tvoří 40 GPIO pinů, 4x USB 2.0, 1x Ethernet, HDMI konektor, microUSB konektor, 3,5 mm Jack konektor, CSI kamera konektor, DSI display konektor a slot na microSD kartu. [15]

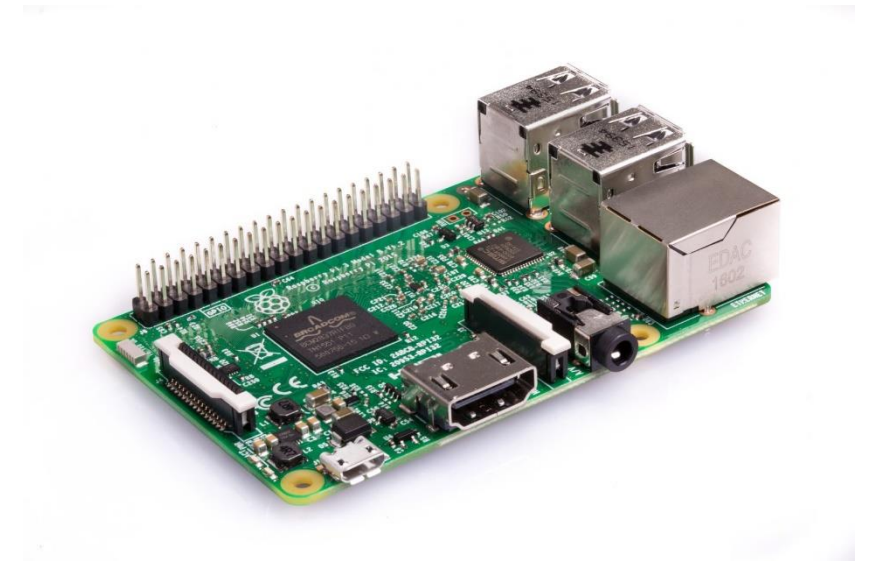

Obrázek 8 - Raspberry Pi 3 model B [16]

### **2.5 Raspberry Pi Zero W**

<span id="page-18-0"></span>Začátkem roku 2017 byl představen nástupce oblíbené malé verze nazývající se Raspberry P Zero W (Obrázek 9). Novinkou daného zařízení je bezdrátová konektivita podporující technologie Bluethooth 4.1 a WiFi ve verzi 802.11 b/g/n. O výkon se stará SoC od výrobce Broadcom BCM 2835. V modulu se nachází jednojádrový procesor o frekvenci 1.0 GHz, grafický čip VideoCore IV a operační paměť o velikosti 512 MB RAM, která je sdílená grafickým čipem. Hlavní konektorová výbava je tvořena 2x microUSB, 1x HMDI Mini, 40 GPIO piny, microSD slot a CSI kamera konektor. [17]

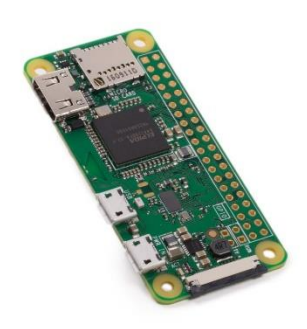

Obrázek 9 - Raspberry Pi Zero W [18]

### **2.6 Raspberry Pi 3 model B+**

<span id="page-19-0"></span>V roce 2018 byla představena vylepšená verze oblíbené verze Raspberry Pi 3 model B nazývající se Raspberry Pi 3 model B+ (Obrázek 10). Hlavní novinkou daného zařízení je zcela přepracované chlazení SoC čipu, vylepšená podpora bezdrátové komunikace a vylepšená drátová komunikace. O výkon se stará SoC od výrobce Broadcom BCM2837B0. V modulu se nachází 64bitový čtyřjádrový procesor o frekvenci 1.4 GHz, grafický čip VideoCore IV a operační paměť sdílená grafickým čipem o velikosti 1 GB RAM. Vylepšení dostala bezdrátová komunikace podporující technologie Bluetooth 4.2 a WiFi b/g/n/ac v pásmech 2,4 GHz a 5 GHz a drátová komunikace podporující vyšší přenosovou rychlost s funkcí PoE. Hlavní konektorová výbava je tvořená 40 GPIO piny, 4x USB 2.0, 1x Ethernetem RJ45, HDMI konektorem, microUSB konektor, 3,5 mm Jack konektorem, CSI kamera konektorem, DSI display konektorem a slotem na microSD kartu. [19]

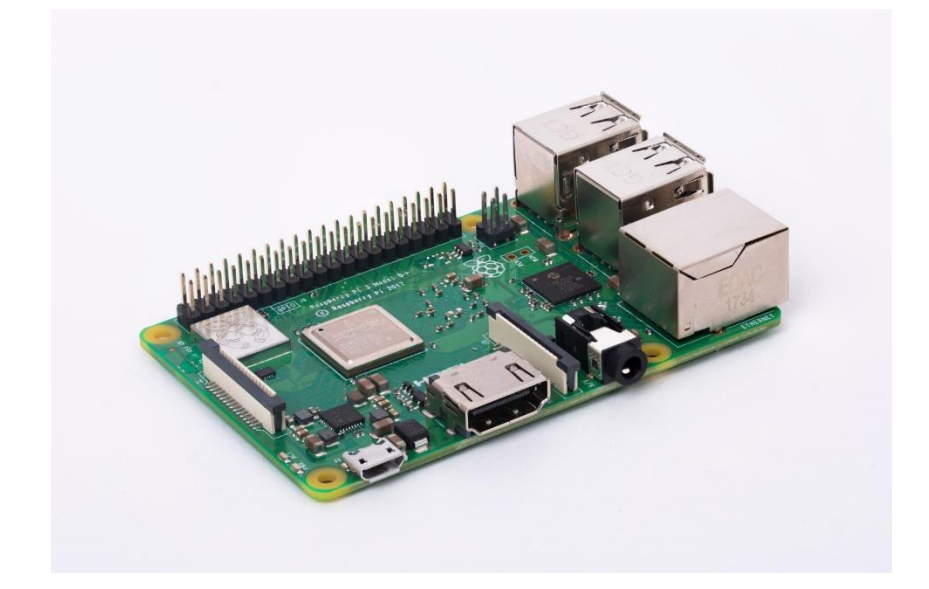

Obrázek 10 - Raspberry Pi 3 model B+ [20]

## **2.7 Raspberry Pi 3 model A+**

<span id="page-20-0"></span>Na konci roku 2018 byla představena zmenšená verze Raspberry Pi 3 model A+ (Obrázek 11), která je důstojným nástupcem Rapsberry Pi 1 model A+. O výkon se stará SoC od výrobce Broadcom BCM2837B0. V modulu se nachází 64bitový čtyřjádrový procesor o frekvenci 1.4 GHz, grafický čip VideoCore IV a operační paměť sdílená grafickým čipem o velikosti 512 MB RAM. Zařízení podporuje jenom bezdrátovou komunikaci Bluetooth 4.2 a WiFi 802.11 b/g/n/ac v pásmech 2,4 GHz a 5 GHz. Hlavní konektorová výbava je tvořená 40 GPIO piny, 1x USB 2.0, HDMI konektorem, microUSB konektorem, 3,5 mm Jack konektorem, CSI kamera konektorem, DSI display konektorem a slotem na microSD kartu. [21]

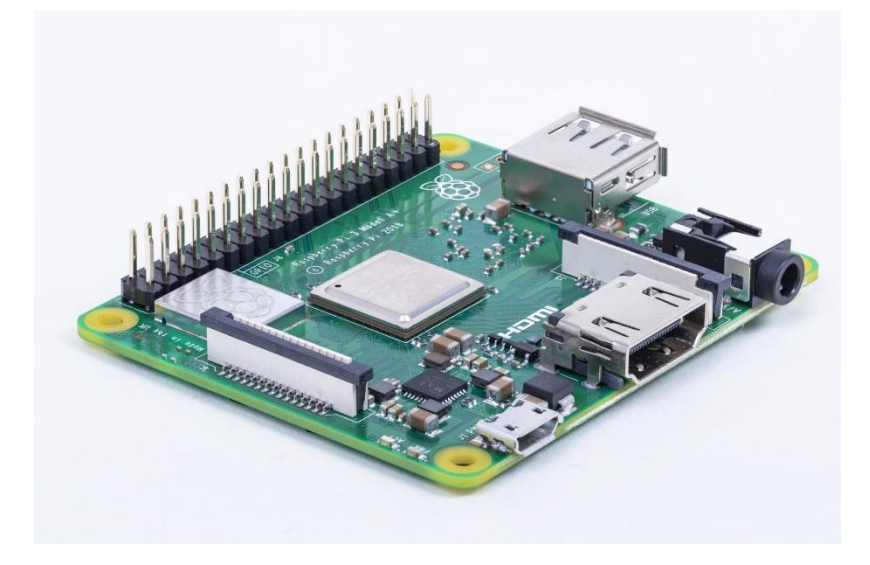

Obrázek 11 Raspberry Pi 3 model A+ [22]

### **2.8 Raspberry Pi 4 model B**

<span id="page-21-0"></span>Na konci června 2019 byla představena nová verze nazývající se Raspberry Pi 4 model B (Obrázek 12). O výkon se stará SoC od výrobce Broadcom BCM271. V modulu se nachází 64bitový čtyřjádrový procesor o frekvenci 1.5 GHz, grafický čip VideoCore VI s podporou kodeků H.265/HEVC v rozlišení 2160p60 a H.264/AVC v 1080p60. Operační paměť, která je sdílená grafickým čipem, může nabývat hodnot o velikosti 1 GB/2 GB/4 GB RAM. Zařízení podporuje bezdrátovou komunikaci v nové verzi Bluetooth 5.0 a WiFi 802.11 b/g/n/ac v pásmech 2,4 GHz a 5 GHz. Zařízení též podporuje drátovou komunikaci pomocí portu RJ 45, který nově podporuje přenosovou rychlost až 1Gb/s. Porty USB dostaly inovaci v podobě dvou USB 3.0 portů a k tomu dva USB 2.0 porty. Napájecí konektor na desce nově naleznete ve formě USB-C. Zbývající výbava konektorů je tvořena 40 GPIO piny, 2x microHDMI konektory, 3,5 mm Jack konektorem, CSI kamera konektorem, DSI display konektorem a slotem na microSD kartu. [23]

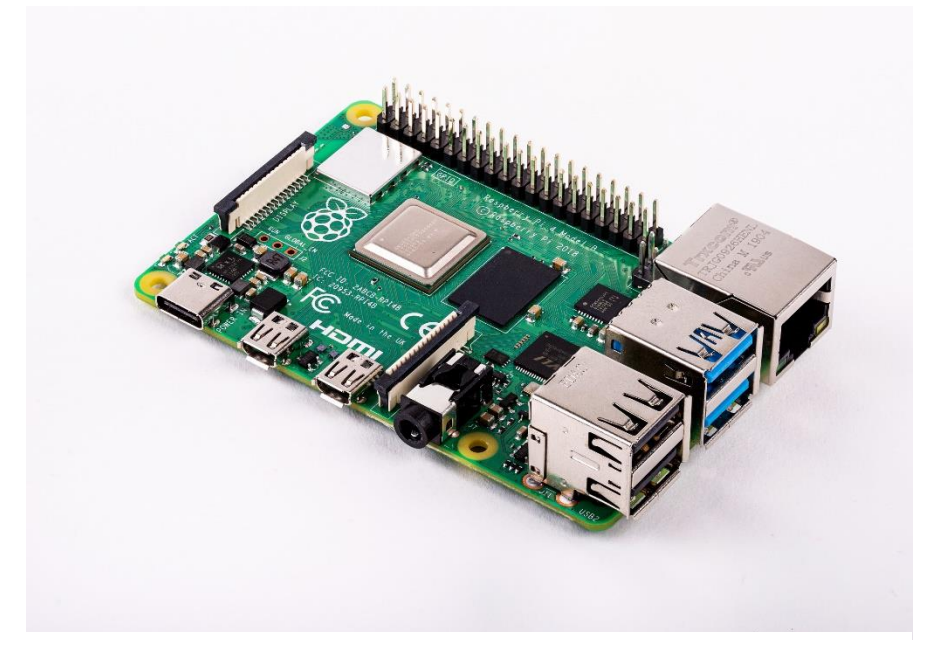

Obrázek 12 - Raspberry Pi 4 model B [24]

# <span id="page-22-0"></span>**3 Varianty Raspberry Pi určené pro průmyslový sektor**

Raspberry Pi Fondation se též zabývá implementací produktů v průmyslovém sektoru. Za zmínku stojí Raspberry Pi Compute module, který lze využít v profesionálním i v průmyslovém sektoru [25]. Proto se s těmito Raspberry Pi Compute moduly nesetkáme ve vzdělávacím sektoru. Je to dáno jak cenou, tak i vývojářským kitem, který se musí dokoupit zvlášť ke Compute modulu, a návrhem vlastní základní desky [25].

### **3.1 Raspberry Pi Compute Module**

<span id="page-22-1"></span>První Rapsberry Pi Compute Module (Obrázek 13) byl představen v roce 2014. Rozměry celého modulu Raspberry Pi Compute Module jsou 67,6 x 30 mm. Využívá standardu DDR2 SO-DIMM. O výkon se stará SoC od výrobce Broadcom BCM2835. V modulu se nachází 64bitový jednojádrový procesor o frekvenci 1 GHz, grafický čip VideoCore IV a operační paměť sdílená grafickým čipem o velikosti 512 MB RAM. O uložiště se stará 4 GB eMMC paměť na nainstalování operačního systému.[25]

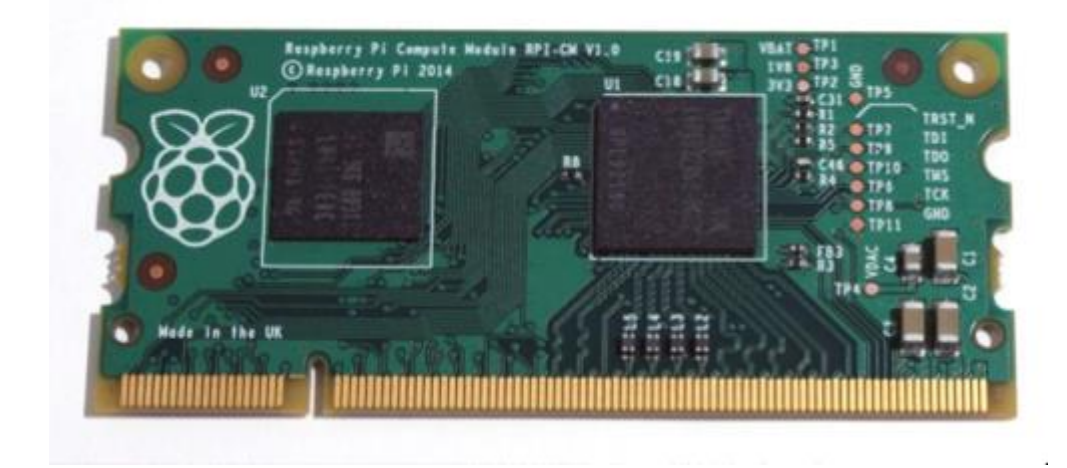

Obrázek 13 - Raspberry Pi Compute module [26]

## **3.2 Raspberry Pi Compute Module 3 a Compute Module 3 Lite**

<span id="page-23-0"></span>V roce 2017 byly představeny vylepšené verze Raspberry Pi Compute Module 3 (Obrázek 14) a Raspberry Pi Compute Module 3 Lite. Velikost modulu zůstala stejná 67,6 x 30 mm. Využívá standard DDR2 SO-DIMM. O výkon se stará SoC od výrobce Broadcom BCM2837. V modulu se nachází 64bitový čtyřjádrový procesor o frekvenci 1.2 GHz, grafický čip VideoCore IV a operační paměť sdílená grafickým čipem o velikosti 1 GB RAM. O uložiště se stará 4 GB eMMC. U Raspberry Pi Compute module 3 se paměť nachází, ale u varianty Raspberry Pi Compute Module 3 Lite není. [27]

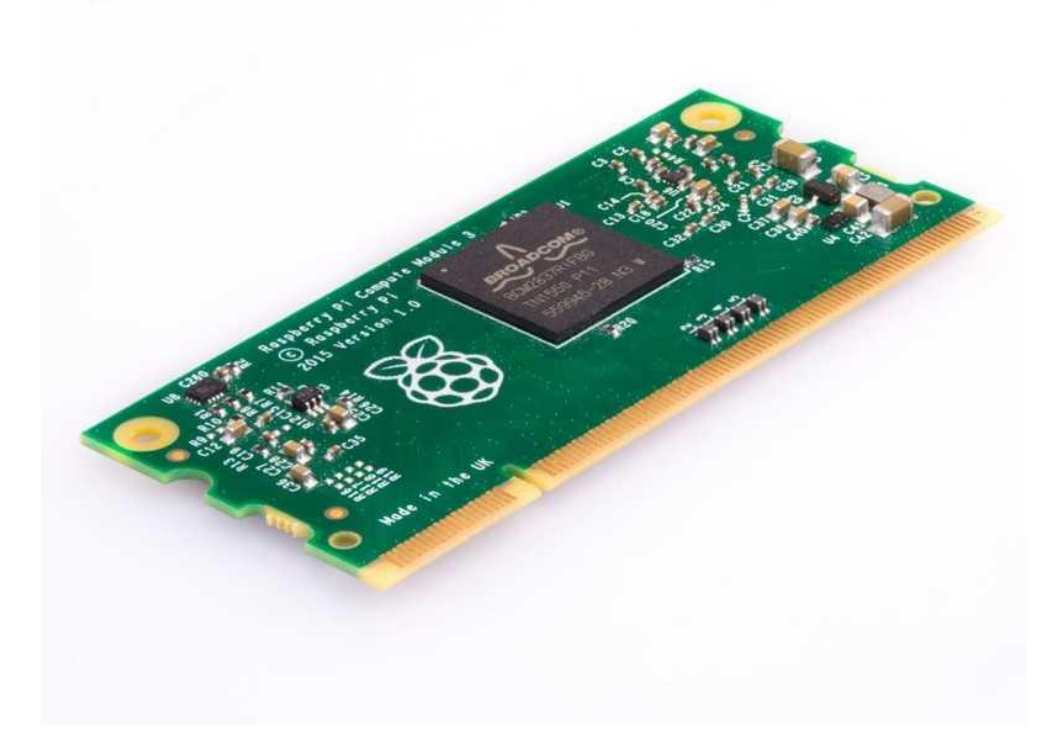

Obrázek 14 - Raspberry Pi 3 Compute Module [28]

# **3.3 Raspberry Pi Compute Module 3+ a Compute Module 3+ Lite**

<span id="page-24-0"></span>Začátkem roku 2019 byly představeny vylepšené verze Raspberry Pi Compute Module 3+ a Raspberry Pi Compute Module 3 Lite. Velikost modulů zůstala stejná 67,6 x 30 mm a využívá standard DDR2 SO-DIMM. O výkon se stará SoC od výrobce Broadcom BCM2837B0, zde se nachází v modulu 64bitový čtyřjádrový procesor o frekvenci 1.2 GHz, grafický čip VideoCore IV a operační paměť sdílená grafickým čipem o velikosti 1 GB RAM. O uložiště se stará 8/16/32 GB eMMC paměť, která se nachází u Raspberry Pi Compute module 3+, ale u varianty Raspberry Pi 3 Compute Module 3+ Lite není. [29]

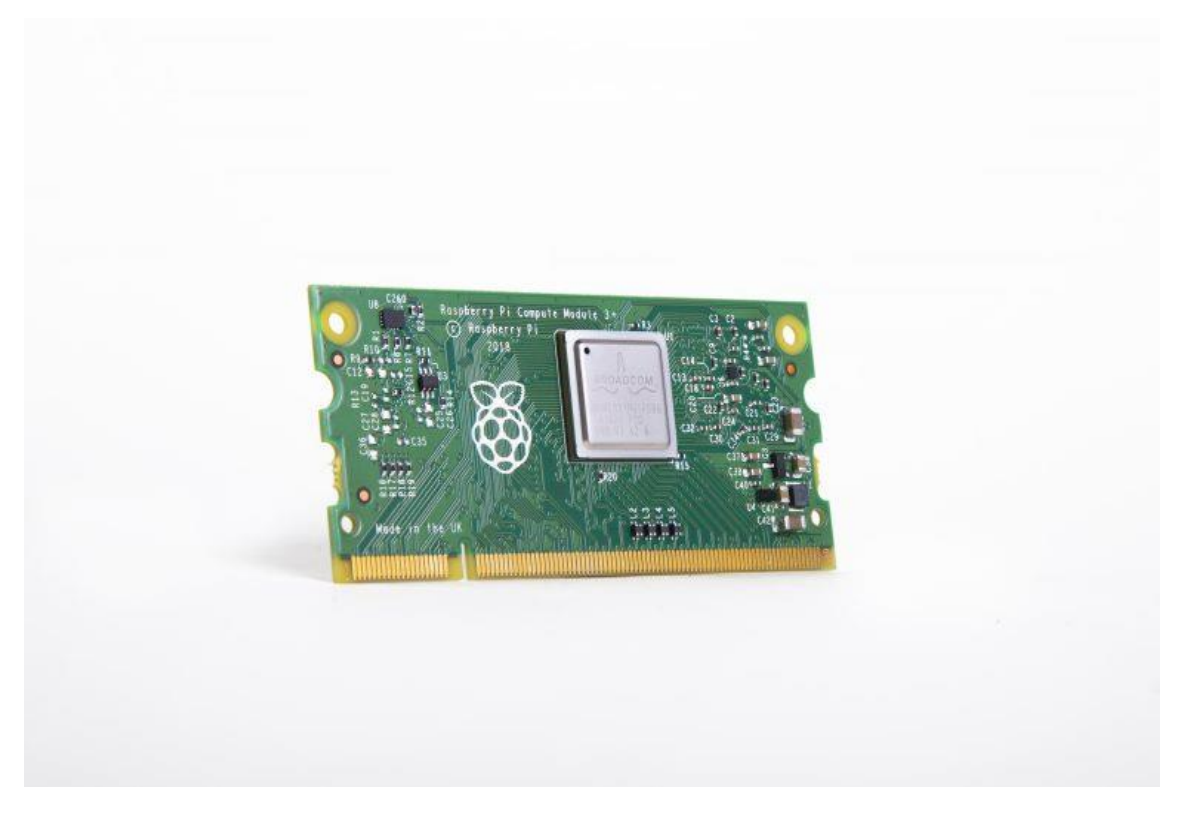

Obrázek 15 - Raspberry Pi Compute Module 3+ [30]

# <span id="page-25-0"></span>**4 Alternativní jednodeskové počítače s architekturou ARM a X86**

### **4.1 jednodeskové počítače s architekturou ARM**

<span id="page-25-1"></span>V roce 2012, kdy na trh dorazil první jednodeskový počítač, začaly vznikat alternativy jednodeskových počítačů. Tyto alternativy se snažily především přiživit na jménu dané značky, zároveň měly snahu předčit model Raspberry Pi po hardwarové stránce. Z tohoto důvodu se můžeme setkat s obdobnými jednodeskovými počítači s velmi podobně znějícími názvy Banna Pi, Orange Pi, [31] atd. Tyto jednodeskové počítače jsou vybaveny podobnou hardwarovou konfigurací s někdy i výkonnější konfigurací než samotné Raspberry Pi. Nevýhody daných zařízení shledáváme u softwarové podpory, kdy se očekává veliká znalost operačních systému na bázi Linuxu a horší softwarová podpora.

Z hlediska českého trhu se prodává velice malý okruh jednodeskových počítačů na architektuře ARM. Nabízeny jsou pouze v několika českých obchodech s elektronikou. V nich jsou k dostání Raspberry Pi v jakékoliv verzi, Asus Tinkerboard, Banna Pi atd.

## **4.2 Jednodeskové počítače s architekturou X86**

<span id="page-26-0"></span>První jednodesková zařízení na platformě X86 se začala představovat po roce 2015. Jejich cílem bylo nabídnout vyšší výkon oproti konkurenci na platformě ARM. Hardwarová výbava daných zařízení byla postavena na úsporných procesorech od Intelu, použity zde byly především procesory Intel Atom. Konektorová výbava byla skoro totožná s modely Rapsberry Pi. Softwarová podpora daných zařízení byla velice obsáhlá. Podpora byla jak na straně linuxových distribucí, tak i na straně systému Windows. Nevýhodou daných zařízení byla pořizovací cena, která atakovala hranici někdy až trojnásobné částky Raspberry Pi. Některé tyto jednodeskové počítače byly nabídnuty na internetové platformě pro crowdfundingové financování projektů nazývaná Kickstarter. Za zmínku stojí některé úspěšné projekty UDOO X86, JaguarBoard, Atomic Pi atd. [32][33][34]

Z hlediska českého trhu se žádný z daných X86 jednodeskových počítačů nezačal prodávat v českých obchodech s elektronikou.

# <span id="page-27-0"></span>**5 Operační systémy pro Raspberry Pi**

Příchodem Raspberry Pi na trh výrobce zajistil operační systém pro daný jednodeskový počítač nazýván Raspbian. Operační systémy určené pro Raspberry Pi jsou převážně postavené na linuxovém jádru, které vymyslel vysokoškolský student Linus Torvado v roce 1991 a které je dodnes vyvíjeno jak samotným Linusem Torvadem, tak i vývojářskou komunitou [35].

Postupem času začaly vznikat další upravené linuxové distribuce přímo určené pro jednodeskové počítače na architektuře ARM. Tyto linuxové distribuce jsou určeny jak začínajícím uživatelům prozkoumávajícím Linux a linuxové distribuce, tak i pokročilým uživatelům se znalostí Linuxu a linuxových distribucí.

### **5.1 Windows 10 IoT Core**

<span id="page-27-1"></span>Windows 10 IOT Core je především systémem pro jednodeskové počítače, nebo pro řídící elektroniku. Hlavní podstatou daného systému je minimální rozhraní (Obrázek 16) daného systému, které je přizpůsobeno napsaným aplikacím Universal Windows Platform a je určeno pro ARM zařízení. Daný systém je především určen pro pokročilé uživatele zabývající se multiplatformitou daného operačního systému Windows a psaním aplikací typu Universal Windows Platform. [36]

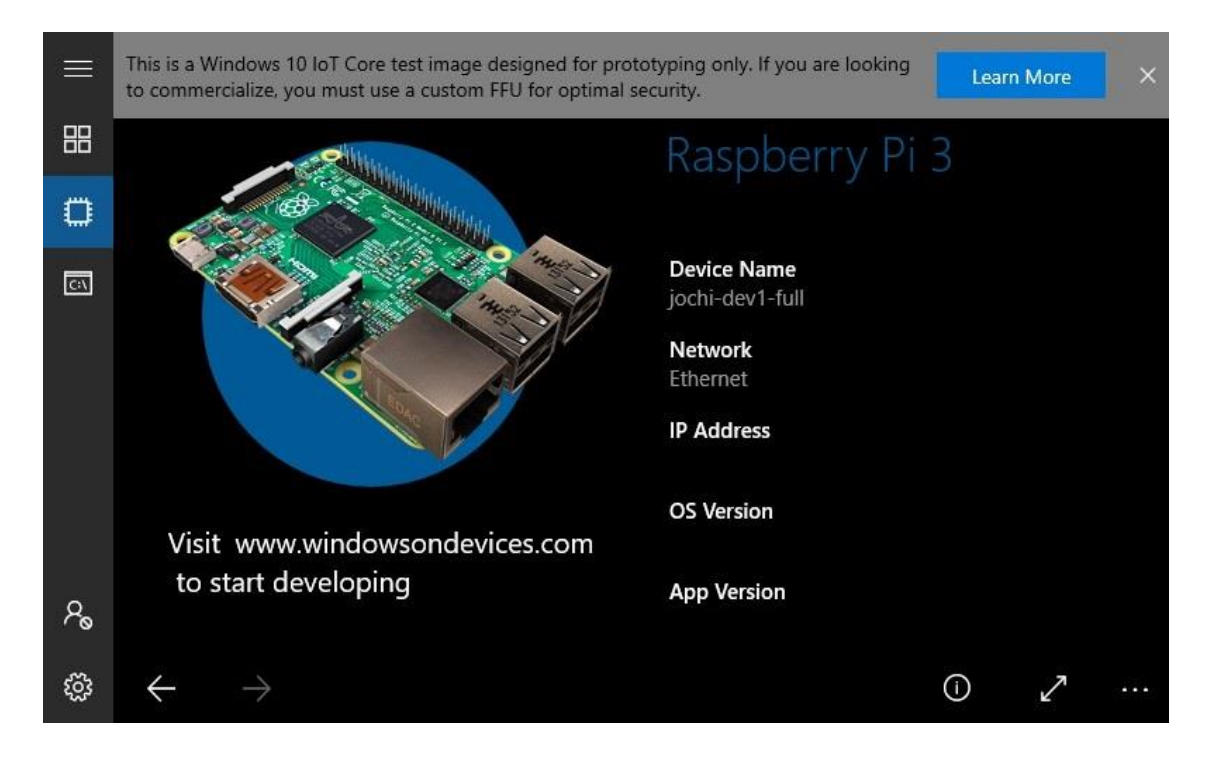

Obrázek 16 - Uživatelské rozhraní Windows 10 IoT Core [37]

### **5.2 Raspbian**

<span id="page-28-0"></span>Raspbian je linuxová distribuce postavená na linuxovém jádře, vyvinutá výrobcem daného hardwaru. Hlavní výhodou je upravená samotná distribuce přímo pro jednodeskové počítače Raspberry Pi, předinstalované aplikace určené do školství a optimalizace daného systému na určitý hardware (Obrázek 17). [38]

Raspbian je především určen pro vzdělávací sektor, ale může být použit i v soukromém sektoru, nebo pro soukromé účely.

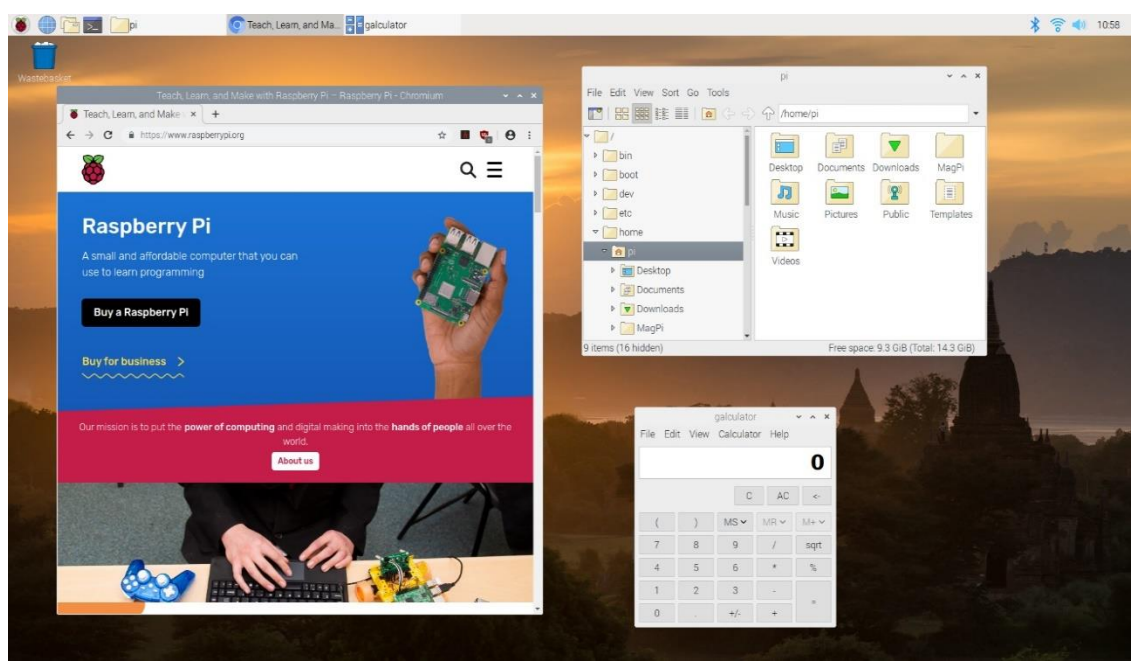

Obrázek 17 - Uživatelské rozhraní linuxové distribuce Raspbian [39]

# **5.3 Ubuntu Mate**

<span id="page-29-0"></span>Ubuntu Mate je linuxová distribuce postavená na linuxovém jádře. Mezi hlavní výhody patří jednoduchost a přívětivost uživatelského rozhraní (Obrázek 18), nenáročnost dané distribuce na hardware, podpora jednodeskových počítačů Rasberry Pi a velké množství desktopových aplikací stažitelných z obchodu [40]. Ubuntu Mate je určen jak pro začínající, tak i pokročilé uživatele.

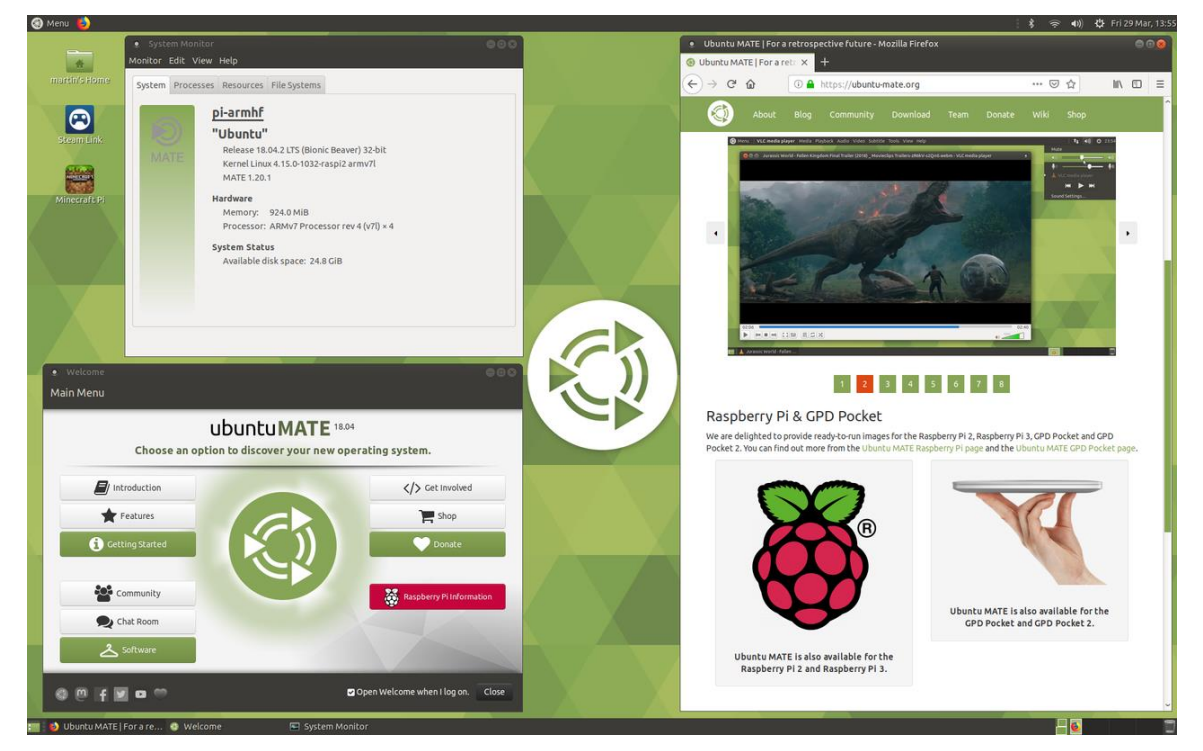

Obrázek 18 - Uživatelské rozhraní linuxové distribuce Ubuntu Mate [41]

# <span id="page-30-0"></span>**5.4 OpenMediaVault**

OpenMediaVault je linuxová distribuce postavená na linuxovém jádře. Daná linuxová distribuce se zaměřuje na zprovoznění síťového uložiště a na stavbu datového serveru [42]. Uživatelské rozhraní dané distribuce je postaveno na vzdáleném přístupu pomocí webového rozhraní (Obrázek 19), které je přívětivé a přizpůsobené i na dotykové rozhraní. Daná linuxová distribuce je přizpůsobena jak začínajícím, tak i pokročilým uživatelům.

|                                                      | <b>PenmediaVault</b>         |                                       |                         |                         |
|------------------------------------------------------|------------------------------|---------------------------------------|-------------------------|-------------------------|
| $\blacktriangleleft$                                 | $\bullet$<br>Diagnostika     | <b>Přehled</b>                        |                         |                         |
| Systém<br>₹ Obecná nastavení                         | $+$ Přidat $-$               |                                       |                         |                         |
| <b>O</b> Datum a čas                                 | <b>E</b> Služby              |                                       |                         | $\sim 30$               |
| as Sit<br>Upozornění                                 | Služba                       |                                       | Poskyto                 | Spuštěné                |
| Správa napájení                                      | Apple Filing                 |                                       | ۰                       |                         |
| Pořizování statistik                                 | Antivirus                    |                                       | $\color{black} \bullet$ |                         |
| Certifikáty                                          | Printing                     |                                       | $\bullet$               | $\color{red} \bullet$   |
| Naplánované úlohy                                    | FTP                          |                                       |                         | $\bullet$               |
| <b>♦</b> Správa aktualizací                          | <b>NFS</b>                   |                                       |                         | $\bullet$<br>$\check{}$ |
| 2- Zásuvné moduly<br>X Zdroje přídavných funk        | <b>1</b> Informace o systému |                                       |                         | $\sim$ 30               |
| Úložiště                                             |                              |                                       |                         |                         |
| Jednotky datových úlož                               | Název stroje                 | raspberrypi                           |                         |                         |
| + Diagnostika (S.M.A.R.T.                            | Verze                        | 4.1.22-1 (Arrakis)                    |                         |                         |
| Správa RAID polí                                     | Procesor                     | ARMv7 Processor rev 4 (v7l)           |                         |                         |
| Souborové systémy                                    | Jádro systému                | Linux 4.19.42-v7+                     |                         |                         |
| ← Optimalizace pro USB I<br>Správa přístupových práv | Systémový čas                | Thu 04 Jul 2019 10:45:15 AM UTC       |                         |                         |
| ▲ Uživatel                                           | Aktuálně zapnuto p           | 2 days 17 hours 38 minutes 28 seconds |                         |                         |
| A Skupina                                            |                              |                                       |                         |                         |
| Sdílené složky                                       |                              |                                       |                         |                         |

Obrázek 19 - Uživatelské rozhraní linuxové distribuce OpenMediaVault (Autor)

### **5.5 LibreELEC**

<span id="page-31-0"></span>Linuxová distribuce LibreELEC je postavená též na linuxovém jádře. Zaměření linuxové distribuce je především multimediální a má za cíl vytvořit z Raspberry Pi multimediální zařízení se schopnostmi přehrávat videa, audia, obrázky atd. Uživatelské rozhraní je přizpůsobeno jak domácím kinům, tak i televizím. Je přívětivé pro daného uživatele [Obrázek 20]. Linuxová distribuce je určena jak začínajícím uživatelům, tak i pokročilým uživatelům, kteří se zajímají o multimediální zařízení. [43]

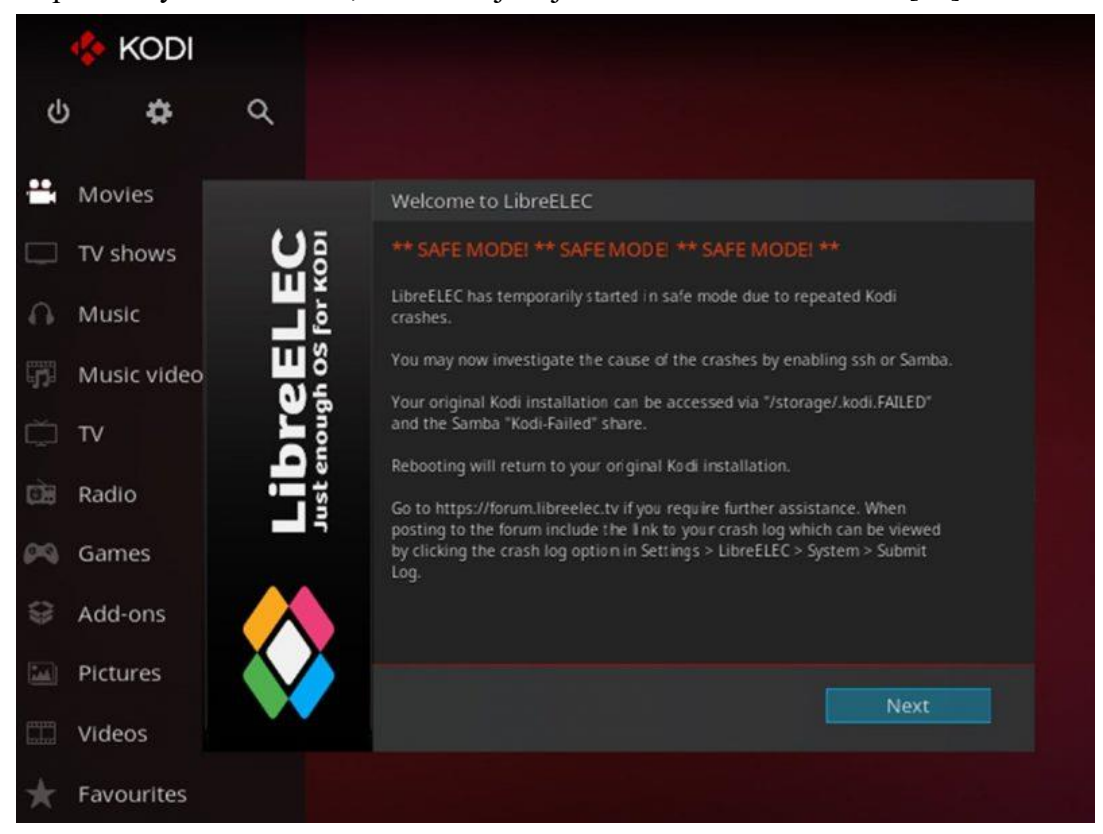

Obrázek 20 Uživatelské rozhraní linuxové distribuce LibreELEC [44]

### **5.6 Ubuntu Core**

<span id="page-31-1"></span>Ubuntu Core je linuxová distribuce postavená na linuxovém jádře zaměřující se na zařízení internet věcí. Hlavním účelem dané distribuce je instalace demonstračních obrazů aplikací nebo kontejnerů Linuxu. Prostředí dané distribuce je postavené na linuxovém terminálu a je převážně využíván na instalaci obrazů aplikací nebo kontejnerů. Tato linuxová distribuce je určena především pokročilým uživatelům. [45]

# <span id="page-32-1"></span><span id="page-32-0"></span>**6 Server a síťové úložiště**

# **6.1 Definice serveru a jeho služby**

Server lze definovat jako počítač, který je připojen k síti, v nichž poskytuje služby a role. Tyto služby a role lze rozdělit do několika části. [46]

Služby a role serveru:

- Tiskové služby
- Webové služby
- Souborové služby
- Služba vzdáleného připojení
- Aplikační server
- E-mailový server
- Databázový server
- Monitorovací server
- Server pro správu hrozeb [47]

Hardwarová výbava daného serveru nemusí být speciální. Stačí obyčejný hardware, který se nachází v běžných uživatelských počítačích.[46]

## **6.2 Síťové úložiště na síti (Network Attached Storage)**

<span id="page-32-2"></span>NAS je síťové datové úložiště umožňující zálohování, ukládání nebo sdílení dat pomocí sítě LAN. Jedná se především o specializovaná zařízení obsahující minimálně jednu, nebo více úložných jednotek. Některá zařízení obsahují funkci RAID, která má za cíl spojit minimálně dvě úložné jednotky do svazku a chránit data před selháním minimálně jedné ze dvou úložných jednotek. Pro přístup k souborům se používají protokoly NFS, SMB nebo AFP.[48] Celé zařízení se ovládá pomocí webového rozhraní.

# <span id="page-33-0"></span>Praktická část

Praktická část bakalářské práce je rozdělena na dvě části. První část bakalářské práce se zabývá průzkumem školského prostředí ohledně využití Raspberry Pi na středních školách, jakožto vzdělávací pomůcky.

Druhá část bakalářské práce se zabývá praktickou popisnou demonstrací datového síťového úložiště pomocí Raspberry Pi.

# <span id="page-33-1"></span>**7 Použité metody**

K ověření stanovených předpokladů průzkumu a k dosažení cíle průzkumu byla vybrána dotazníková technika. Tato technika byla zvolena vzhledem k rozsáhlé velikosti zkoumaného vzorku (přes 1200 středních škol). Z celkového počtu oslovených škol se do průzkumu zapojilo a dotazník zodpovědělo 231 škol. Dotazníkové šetření probíhalo zcela anonymně s tím, že jednotlivé školy mohly odtajnit název školy. Vyplněné dotazníky byly vyhodnoceny pomocí webu Google Forms. Dotazník byl rozdělen na dvě části, obsahoval celkem 16 otázek. První část se zabývala přínosem Raspberry Pi pro danou školu a obsahovala 8 otázek. Druhá část se zabývala používáním Raspberry Pi v hodinách informatiky. Byla zaměřena na školy používající Raspberry Pi a obsahovala taktéž 8 otázek.

# <span id="page-34-0"></span>**7.1 Dotazník Přínos Raspberry Pi pro danou školu Název školy (dobrovolný)**

První otázka se týkala názvu školy a byla dobrovolná. Název školy vyplnilo 122 škol. Dle názvu lze zhodnotit, že se do dotazníkového šetření zapojilo široké spektrum zastoupení středoškolských oborových škol.

### **Typ škol**

Druhá otázka se týkala typu zúčastněných škol. Z dotazníku lze vyvodit, že se zapojilo velké množství středních odborných škol s maturitou. Celkový počet zapojených škol byl 231, z toho se zapojilo 129 středních odborných škol s maturitou, 73 gymnázií a 29 středních odborných učilišť.

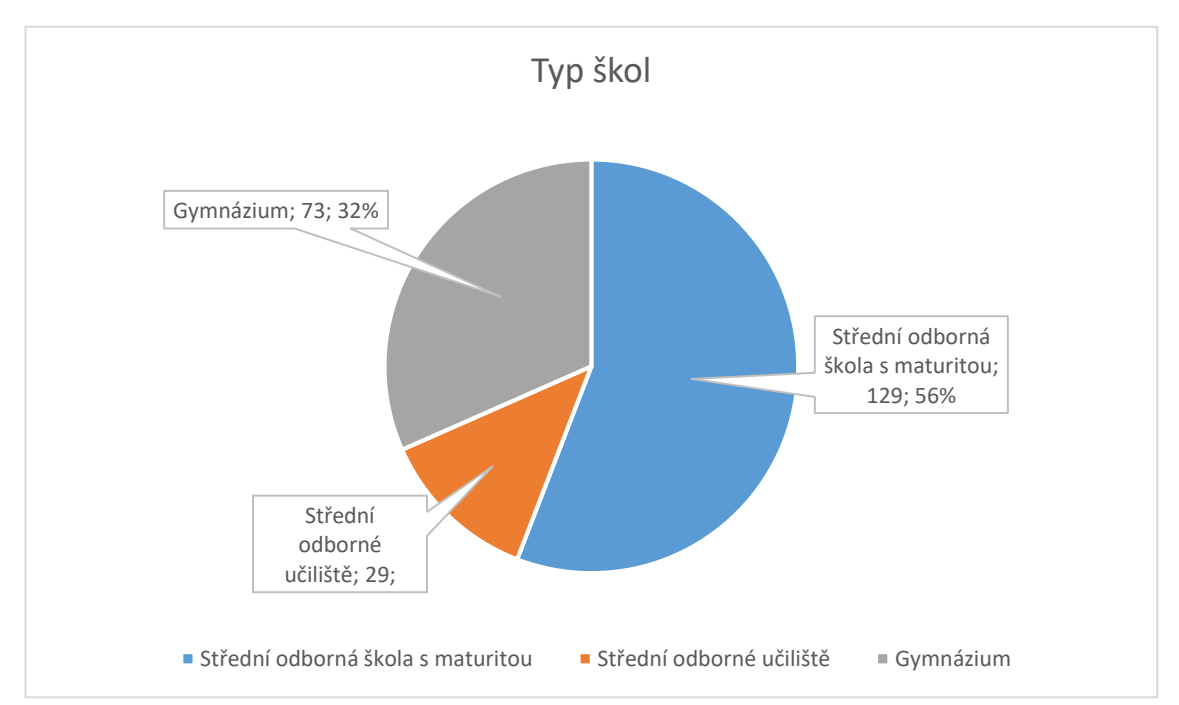

Graf 1 - Zastoupení typů škol

### **Víte, co je to Raspberry Pi?**

Třetí otázka se zabývala znalostí Raspberry Pi a možné informovanosti. Ze sesbíraných odpovědí lze vyvodit, že velká část dotazovaných (164) zná jednodeskové počítače Raspberry Pi a má základní povědomí o existenci a technickém využití.

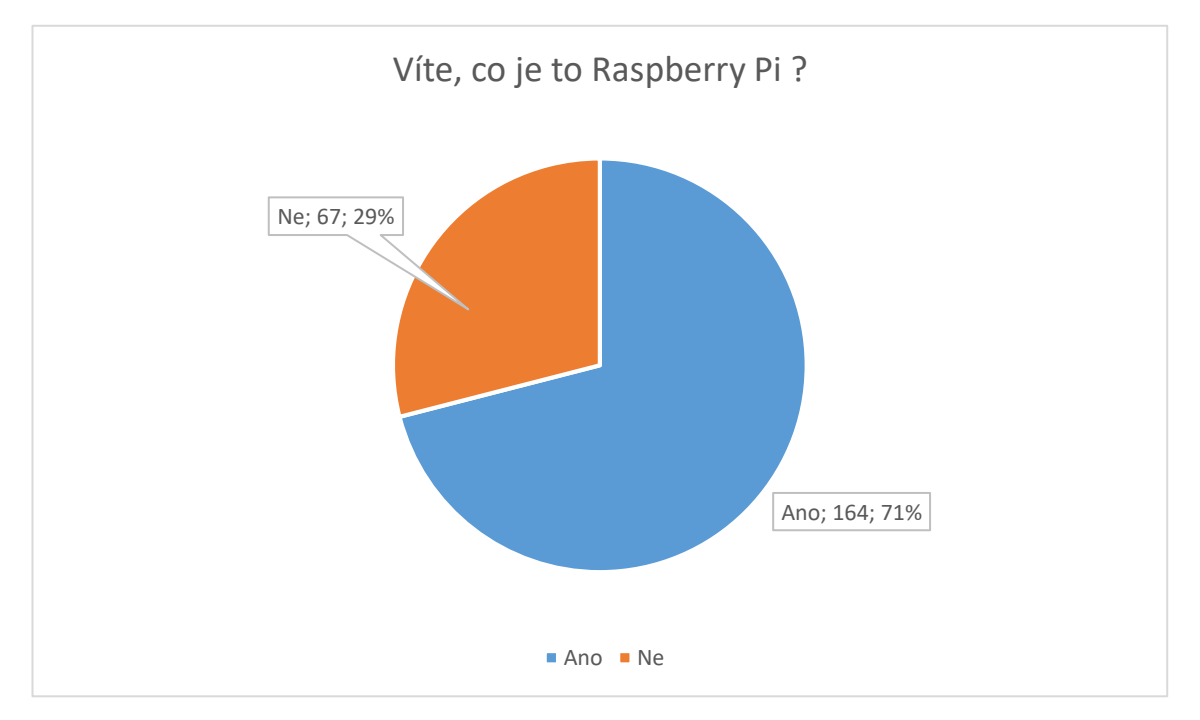

Graf 2 - Informovanost ohledně Raspberry Pi

### **Myslíte si, že je přínosem pro vaše studenty zařadit do výuky Raspberry Pi?**

Čtvrtá otázka se zabývala zařazením Raspberry Pi do výuky. Z odpovědí lze vyvodit, že velká část (162) dotazovaných škol by nezařazovala Raspberry Pi do výuky. Týká se to především škol méně zaměřených na informatiku, především středních odborných škol bez maturity. Zbylých 69 škol o zařazení Raspberry Pi uvažuje, nebo ho již zavedla.

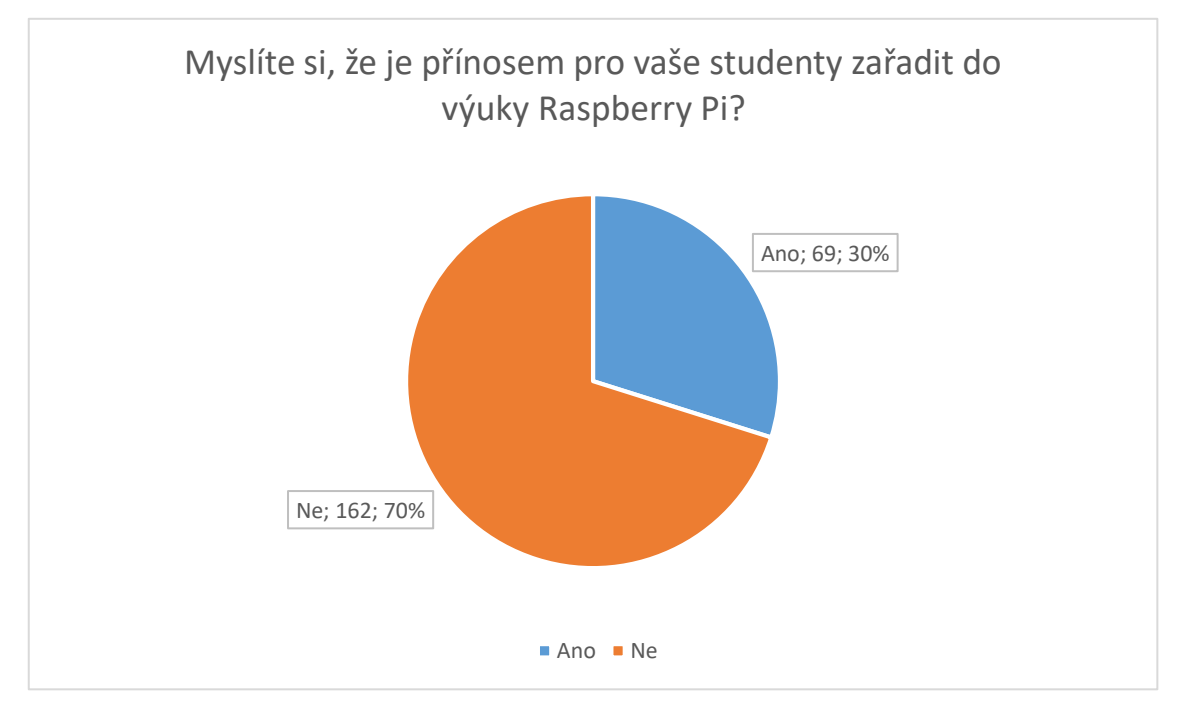

Graf 3 - Zařazení Raspberry Pi do výuky

# **Byl by pro vás větším přínosem rozšíření jednodeskových počítačů o procesor s architekturou X86?**

Pátá otázka se zabývala architekturou jednodeskových počítačů, a to především konkurenční architekturou X86. Z výsledků lze usoudit podobné odpovědi navazující na předchozí otázku. Zde odpovědělo kladně 69 škol se zájmem o dané jednodeskové počítače s architekturou X86. Zbylých 162 škol odpovědělo, že nemá zájem o dané jednodeskové počítače s architekturou X86.

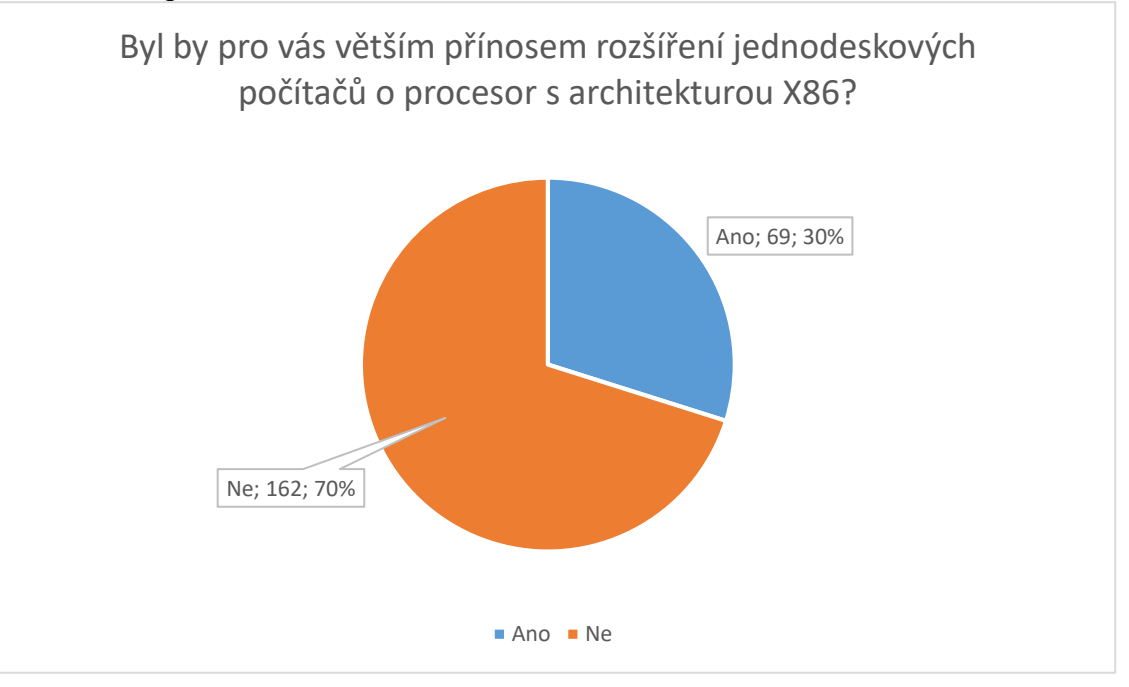

Graf 4 - Větší přínos jednodeskových počítačů na architektuře X86

# **Byli byste ochotni si připlatit za jednodeskový počítač s architekturou X86 (cenová relace kolem 2000 – 3000 Kč)?**

Šestá otázka se zabývala cenovou politikou architektury X86 a ARM u jednodeskových počítačů. Z odpovědí lze vyvodit, že velká část škol (162) by nenakoupila jednodeskové počítače architektury X86 v cenové relaci 2000 – 3000 Kč, ale naopak 68 škol by akceptovalo cenovou výši 2000 - 3000Kč za jednotlivé jednodeskové počítače s architekturou X86. Tyto počítače mají především softwarovou výhodu a velký výpočetní výkon.

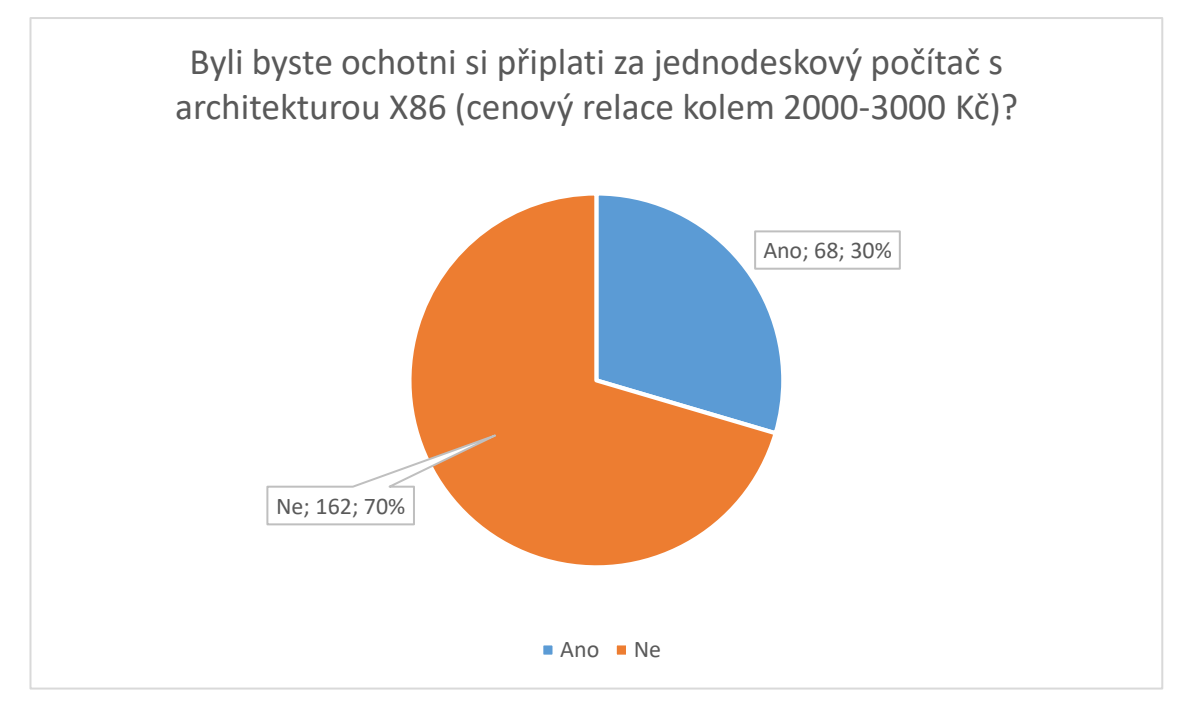

Graf 5 - Ochota připlatit si za jednodeskový počítač s architekturou X86

#### **Využíváte alternativu k Raspberry Pi?**

Sedmá otázka se zabývala alternativou jednodeskových počítačů. Tyto alternativy lze nalézt v mnoha modifikacích. Od konkurenčních jednodeskových počítačů na architektuře ARM (Banna Pi, Orange Pi…) přes jednodeskové počítače převážně zaměřené na sestavování a ovládání jednoduchých zařízení používajících jednodeskové počítače ARDUINO, až k formám velice malých jednodeskových počítačů MicroBit, Odroid a microcontrolerů PIXACE. Z položené otázky lze vyvodit velké zastoupení jednodeskových počítačů ARDUINO, jelikož jsou cenově levnější jak jednodeskové počítače Raspberry Pi, které jsou zastoupeny u 61 škol. Zbylé školy používají alternativy jednodeskových počítačů v zastoupení Banna Pi, Orange Pi, až k formám Odroid, MicroBit a microcontrolerů Pixace.

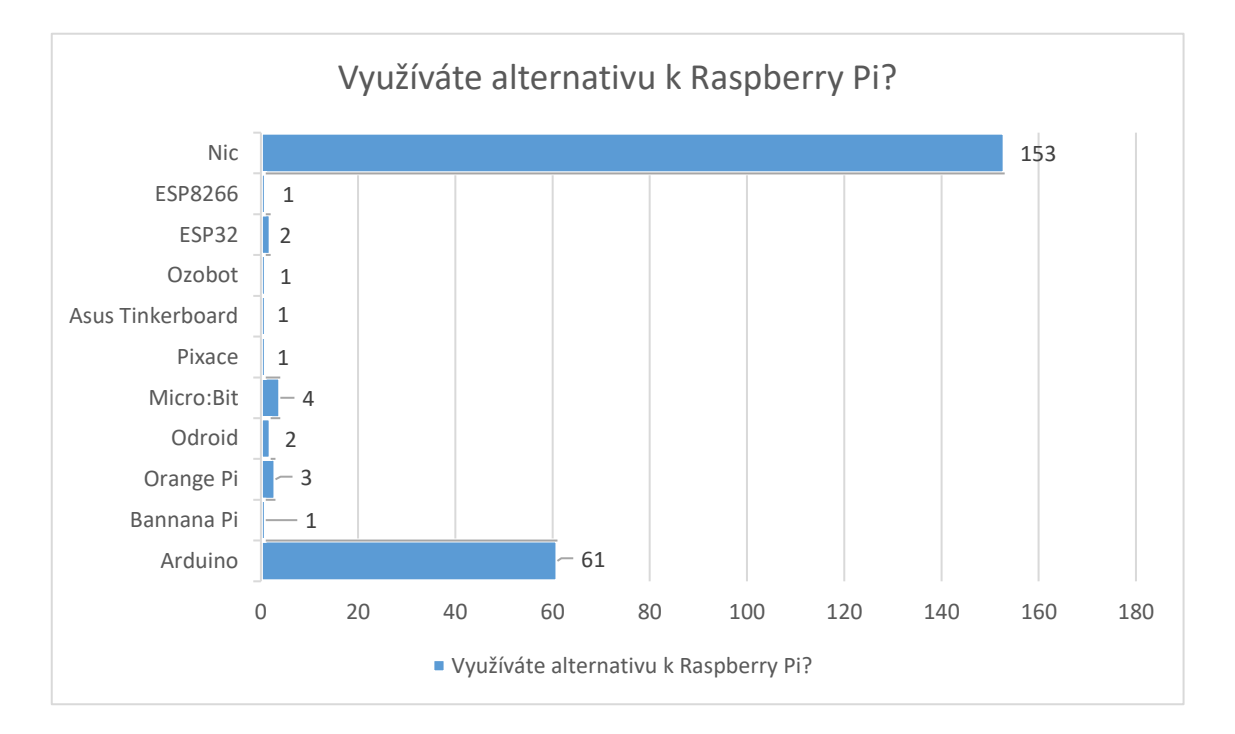

Graf 6 - Využitelnost alternativ ve školství

## **Využíváte ve výuce Raspberry Pi?**

Osmá otázka se zabývala využívání Raspberry Pi ve výuce. Z dotazovaných 231 škol využívá ve výuce Raspberry Pi pouze 21 škol. Příčinou nízkého počtu využívání jednodeskových počítačů Raspberry Pi je zaměřenost škol na jinou odbornost, než je informatika, dále cenová politika a alternativy jednodeskových počítačů.

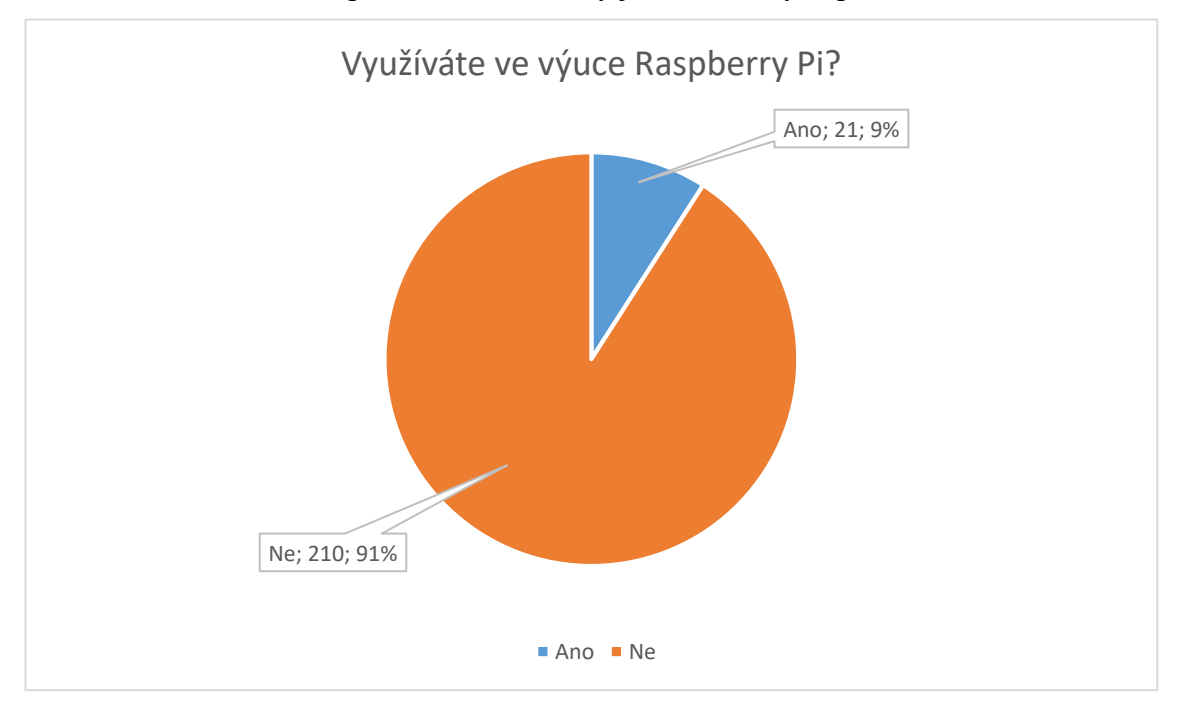

Graf 7 - Využívání Raspberry Pi ve výuce

### **7.2 Dotazník Používání Raspberry Pi v hodinách informatiky**

<span id="page-41-0"></span>Druhá část dotazníku se zaměřuje na 21 škol využívajících jednodeskové počítače Raspberry Pi. Položené otázky se věnovaly používání verze Raspberry Pi v dané škole. Upřesňovaly, při jaké výuce školy využívají Raspberry Pi, jaký operační systém/y používají na jednodeskovém počítači Raspberry Pi, a zabývaly se využíváním GPIO pinů a používáním programovacích jazyků. Také si kladly za cíl zjistit možná vylepšení, které by školy případně uvítaly.

#### **Jakou verzi Raspberry Pi používáte?**

V druhé části dotazníku se první otázka zabývala používáním verzí Raspberry Pi. Z odpovědí 21 škol lze vyčíst, že školy používají převážně více verzí jednodeskových počítačů Raspberry Pi. Největší zastoupení jednodeskových počítačů má model Raspberry Pi 2 (13) a Raspberry Pi 3 model 3B (11). Nejmenší zastoupení má model Raspberry Pi Zero a model Raspberry Pi Zero W.

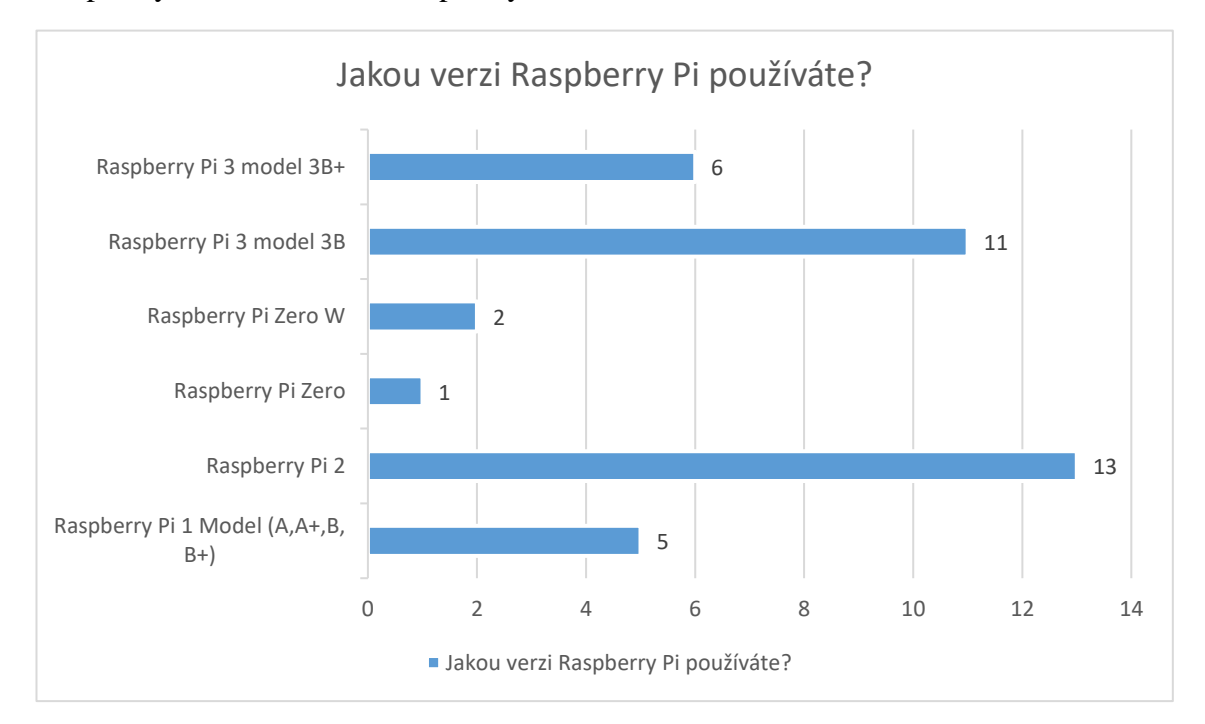

Graf 8 - Používání verzí Raspberry Pi

### **Při jaké výuce používáte Raspberry Pi?**

V druhé otázce druhé části dotazníku bylo zjištěno, že Raspberry Pi se nejčastěji využívá při výuce zaměřené na robotiku, programování, objevování Linux systému a na ukázky pro studenty. Velice malé využití Raspberry Pi se ukázalo u studentských projektů, laboratorních měřeních a v zájmových kroužcích.

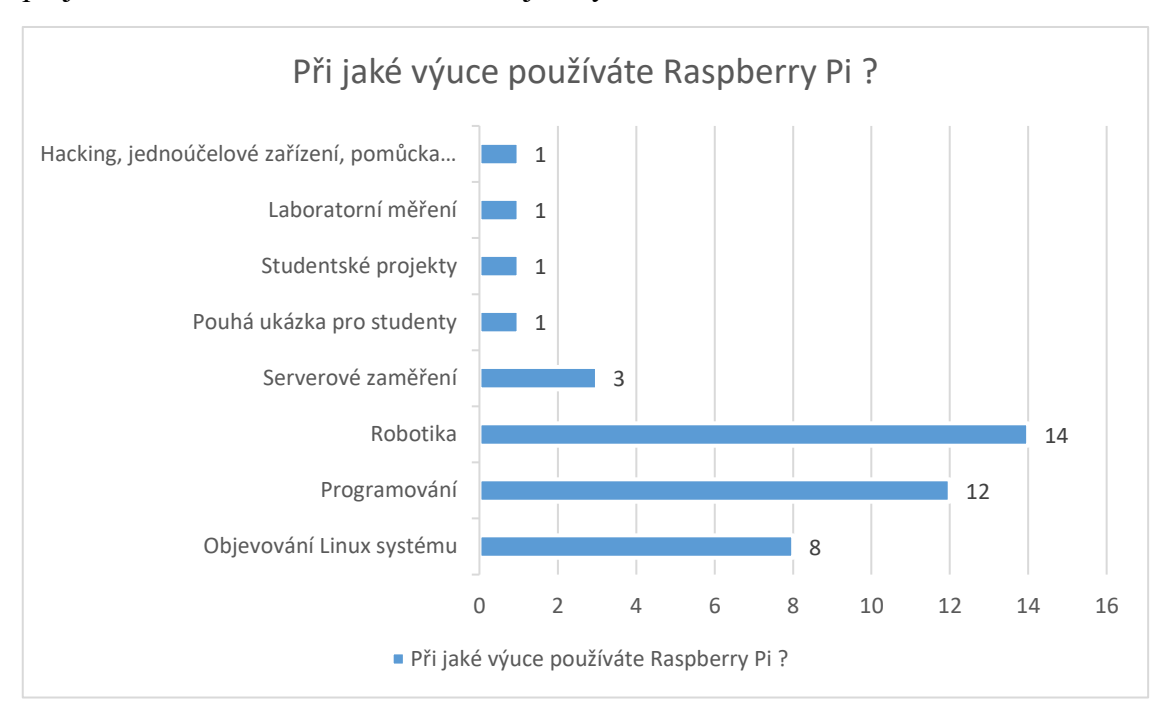

Graf 9 - Použitelnost Raspberry Pi ve výuce

### **Jaký operační systém/y provozujete na Raspberry Pi?**

Třetí otázka druhé částí dotazníku se zaměřovala na provozování operačních systémů na Raspberry Pi. Tuto otázku zodpovědělo 21 škol. Z výsledků lze usuzovat velké využití a kombinování operačních systému Raspbian a Ubuntu Mate. V menší míře je zastoupeno používání Windows 10 IOT Core, Ubuntu Core a LIBREELEC.

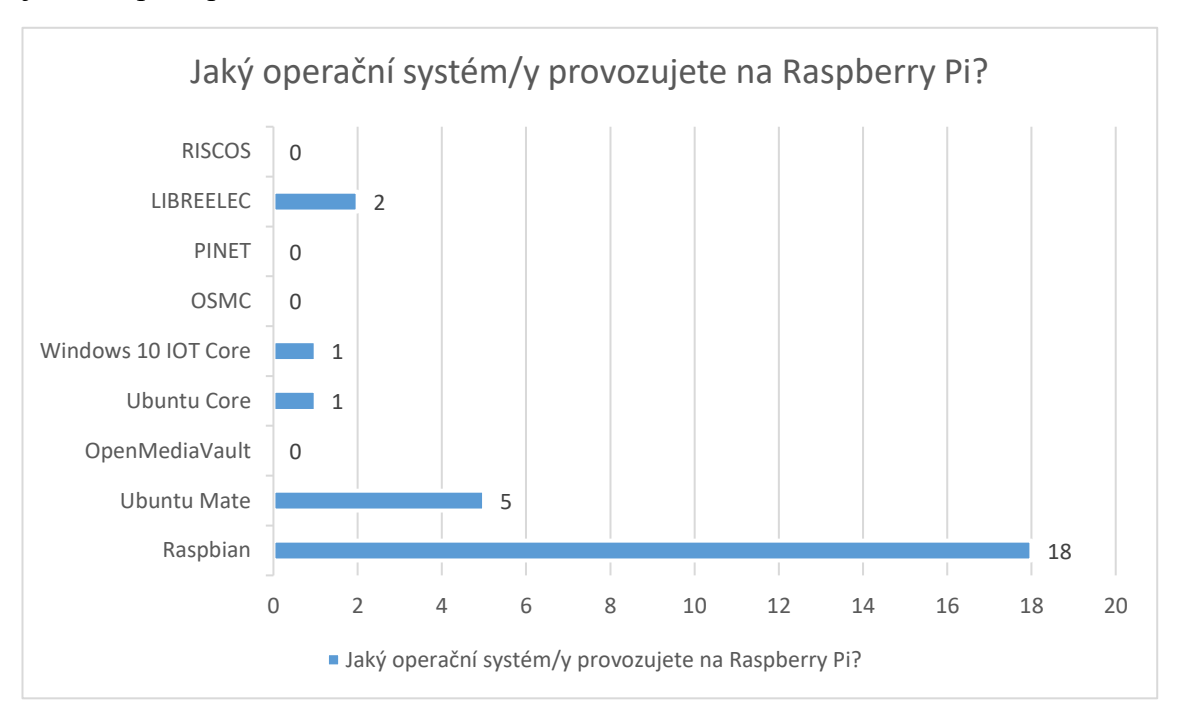

Graf 10 - Provozování operačního systému na Raspberry Pi

# **Používáte GPIO piny při výuce Raspberry Pi?**

Čtvrtá otázka druhé části dotazníku se zaměřila na používání GPIO při výuce Raspberry Pi. Z výsledku je patrné, že 15 škol využívá GPIO piny ve výuce Raspberry Pi a zbylých 5 škol nepoužívá GPIO piny ve výuce.

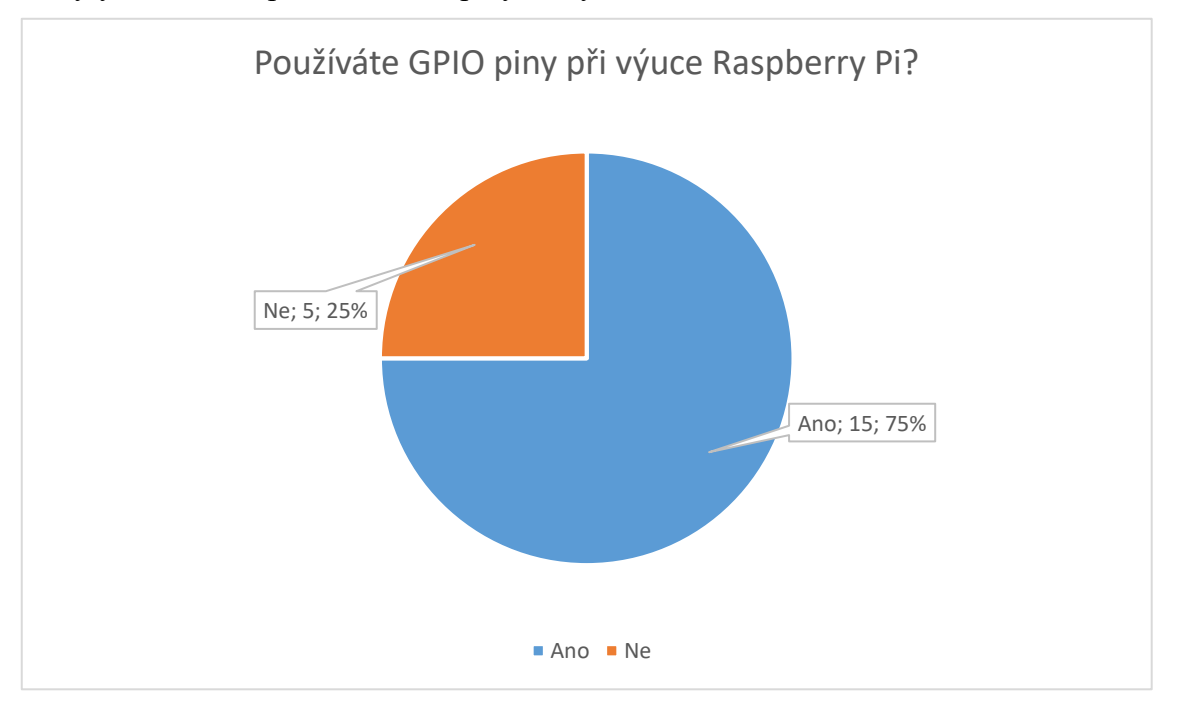

Graf 11 - Používání GPIO pinů na Raspberry Pi

#### **Jaký programovací jazyk/y používáte při vzdělávání u Raspberry Pi?**

Pátá otázka druhé části dotazníkového šetření se zabývala používáním programovacích jazyků u Raspberry Pi. Z výsledku je patrné, že největší zastoupení mají programovací jazyky Python a Scratch, protože programovací jazyk Scratch upřednostňuje základní jednoduchost pochopení programování a programovací jazyk Python preferuje pro široké uplatnění a maximální využití Raspberry Pi. Ostatní programovací jazyky se používají minimálně (C++, C# NodeRED, Blockly).

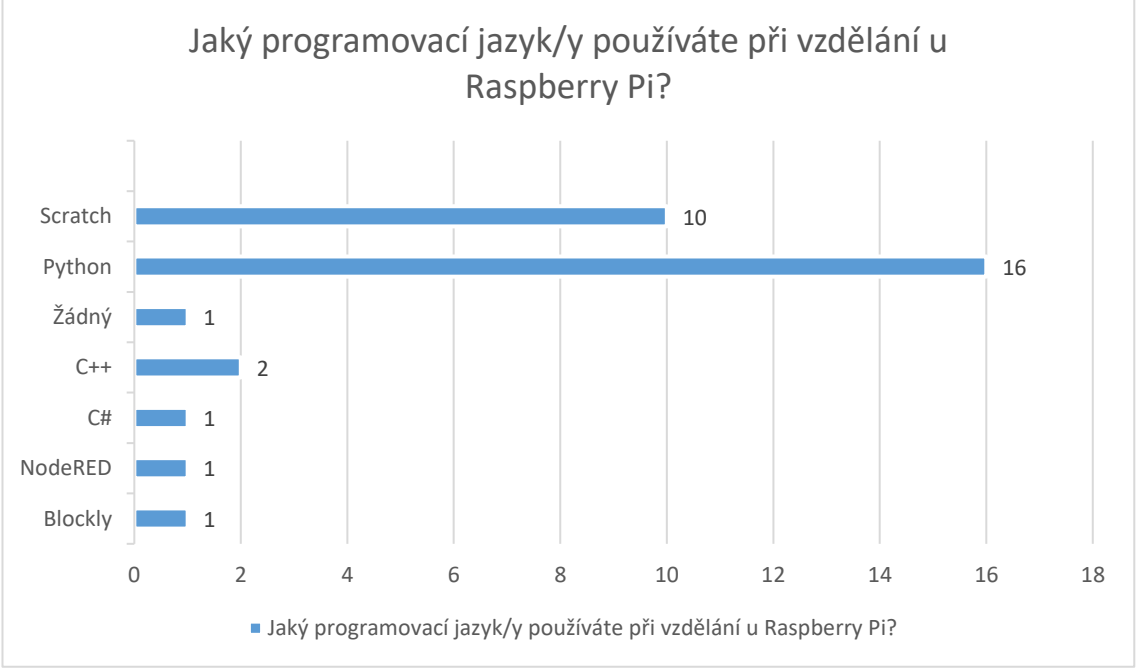

Graf 12 - Používání programovacího jazyk u Raspberry Pi při vzdělání

#### **Co byste vylepšili na Raspberry Pi?**

Šestá otázka druhé části dotazníkového šetření se zabývala možností vylepšení Raspberry Pi. Tato otázka byla otevřená a zodpovědělo ji 8 škol. Ze sesbíraných odpovědí by polovina škol vylepšila Raspberry Pi po hardwarové stránce. Od přidání SATA rozhraní, 1 Gb Ethernetu, větší operační paměti, až po celkovou odezvu zařízení. Zbývající školy odpověděly následovně: jedna škola se vyjádřila tak, že by vylepšila leccos (pod tímto pojmem si každý může představit cokoliv), další škola by snížila cenu. Třetí škola by se zaměřila na chybějící komunitní podporu v českém jazyce pro studenty a čtvrtá škola by nechala Raspberry Pi bez vylepšení.

### **Při jakých činnostech používáte GPIO piny u Raspberry Pi?**

Sedmá otázka druhé části dotazníkového šetření se zabývala činnostmi, při kterých se využívají GPIO piny u Raspberry Pi. Tato otázka byla otevřená a zodpovědělo ji 7 škol. Školy používají GPIO piny u Raspberry Pi při následujících činnostech:

- Dálkové ovládaní IR diod
- Ovládání robotů, dopravníků a diod.
- Ovládání periferií a komunikace.
- Práce s periferiemi senzory, aktory.
- Získávaní hodnot z měřicích přístrojů.
- Vytvoření modelové ukázky rodinného domu s využitím html stránky, php, Webserveru, MySql a ovládání světla (LEDky) jednotlivých místností pomocí programovacího jazyka Python.
- Sestavování jednoduchých ukázek pro školní výuku

# **Experimentujete rádi s jednodeskovými počítači ve výuce?**

Osmá otázka druhé části dotazníkového šetření se zabývala experimentováním s daným zařízením. Tuto otázku zodpovědělo 16 škol. Všechny zaujaly kladné postavení.

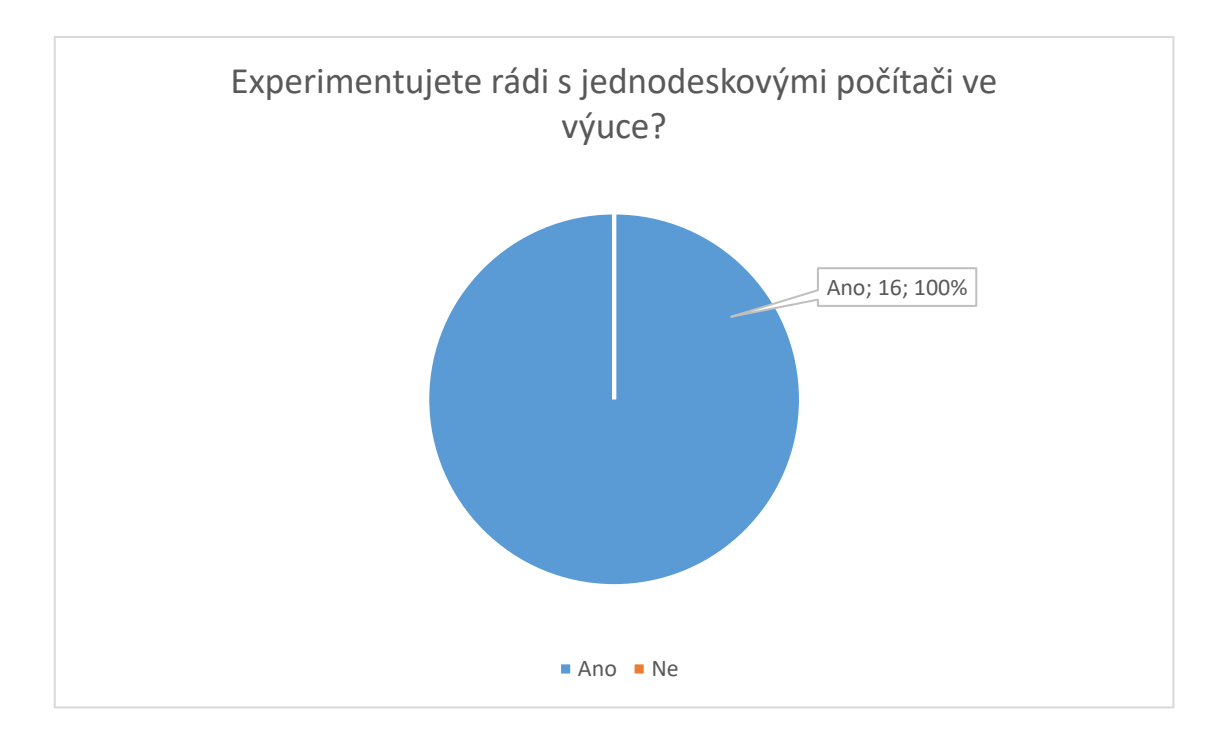

Graf 13 - Experimentování jednodeskových počítačů ve výuce

# <span id="page-48-0"></span>**8 Ukázka postupu instalace síťového úložiště pomocí Raspberry Pi**

Druhá část praktické práce se zaměřuje na zprovoznění síťového datového uložiště pomocí Raspberry Pi. Pro zprovoznění síťového datového úložiště budeme potřebovat napájecí zdroj pro Raspberry Pi, paměťovou microSD kartu o minimální velikosti 8 GB, Raspberry Pi modelech B od verze 2, úložné médium (2.5" HDD/2.5" SSD), převodník ze SATA rozhraní na USB rozhraní a čtečku paměťových microSD karet. Jako operační systém poslouží OpenMediaValut, který je koncipován na vytváření síťových datových úložišť.

#### **Instalace**

Na stránkách výrobce daného operačního systému se nachází odkaz na stáhnutí instalačního souboru pro jednodeskové počítače Raspberry Pi [\(https://sourceforge.net/projects/openmediavault/files/Raspberry%20Pi%20images/\)](https://sourceforge.net/projects/openmediavault/files/Raspberry%20Pi%20images/). Stáhneme instalační obraz systému a textový soubor readme. Daný výrobce operačního systému doporučuje k instalaci operačního systému program Ether, který je možný stáhnout na webových stránkách [https://etcher.io.](https://etcher.io/) Daný program funguje a podporuje všechny desktopové operační systémy (Windows, Mac OS, Linux). Rozhraní dané aplikace je jednoduché a je doprovázeno 3 kroky. Prvním krokem je vybrání instalačního obrazu systému (stažený instalační obraz OpenMediaVault). Druhým krokem je vybrání paměťového média (čtečka paměťových MicroSD karet a MicroSD karta), které jsme připojili do PC nebo notebooku. Třetí krok obsahuje zapsání daného instalačního obrazu na paměťové médium.

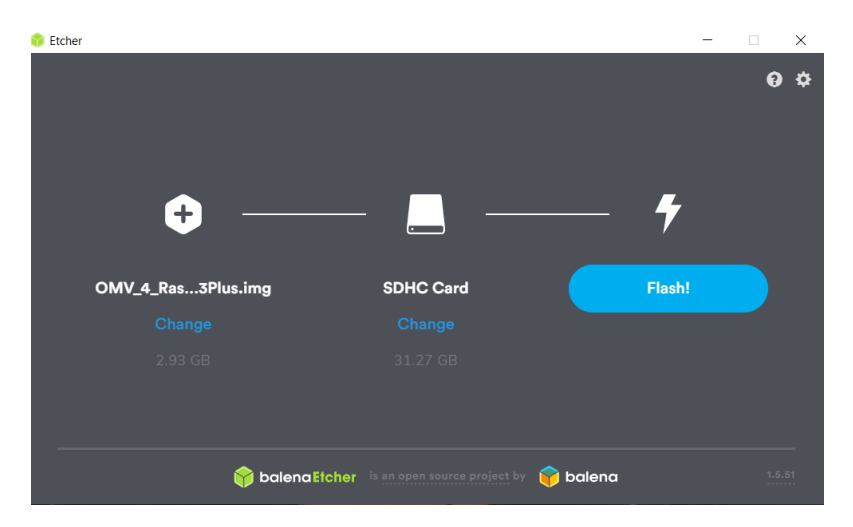

Obrázek 21 - Rozhraní aplikace Etcher (Autor)

### **Prvotní spuštění**

Po zapsání instalačního obrazu na paměťovou kartu vložíme paměťovou kartu do Raspberry Pi, připojíme ethernetový kabel a napájecí zdroj. Druhou část ethernetového kabelu připojíme k routeru, na kterém zjistíme IP adresu daného zařízení. V našem případě nám rozhraní routeru prozradilo, že Raspberry Pi se nachází na IP adrese 192.168.0.148. Zadáme IP adresu do prohlížeče. Objeví se přihlašovací rozhraní operačního systému OpenMediaVault (Obrázek 22). Přihlašovací údaje nalezneme ve staženém textovém souboru "Readme.txt", na kterém se nachází následující přihlašovací informace:

Webové rozhraní

- username  $=$  admin
- $\bullet$  password = openmediavault

Console/ssh:

- $\bullet$  username = root
- $\bullet$  password = openmediavault

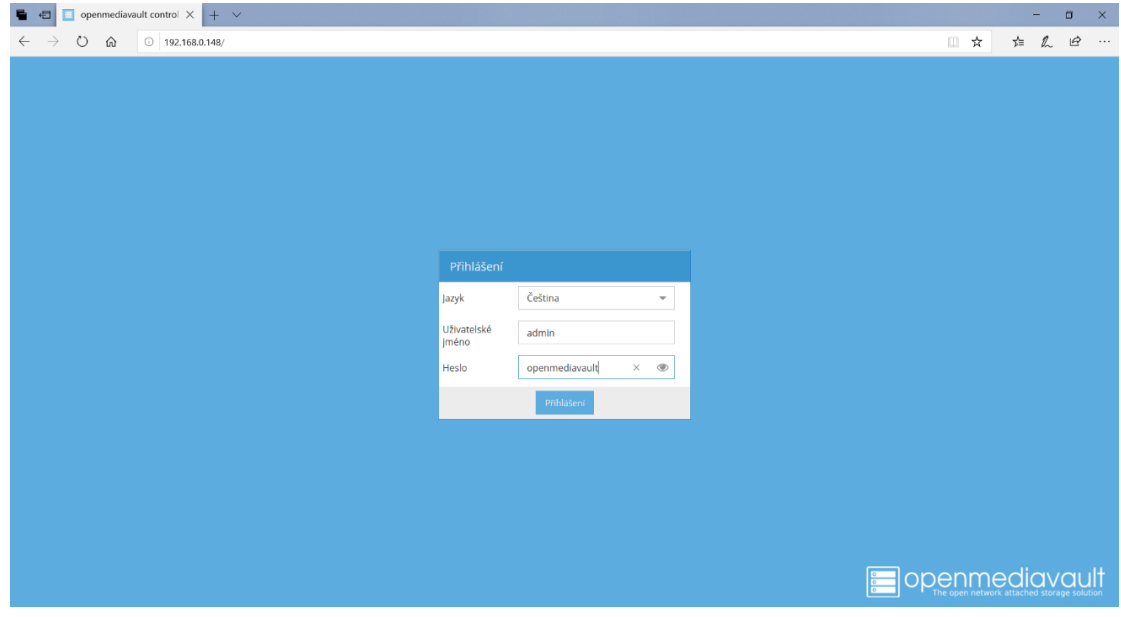

Obrázek 22 - Webové přihlášení v operačním systému OpenMediaVault (Autor)

Zadáme přihlašovací údaje do webového rozhraní. Následně se nám zpřístupní webové rozhraní s funkcemi. Rozhraní se skládá ze dvou částí. Boční část zobrazuje funkce daného operačního systému a informační část nám zobrazuje podrobnosti dané funkce (Obrázek 23).

|                                         | <b>openmediavault</b> |                                    |                         |                              |  |  |
|-----------------------------------------|-----------------------|------------------------------------|-------------------------|------------------------------|--|--|
| $\ddot{\phantom{0}}$                    | ٠<br>Diagnostika      | <b>Prehled</b>                     |                         |                              |  |  |
| Systém<br>E Obecná nastavení            | $+$ Pridat $+$        |                                    |                         |                              |  |  |
| <b>Q</b> Datum a čas                    | & Služby              |                                    |                         | $\sim$ 30                    |  |  |
| $\frac{p}{\sqrt{2}}$ Sit                | Služba                |                                    | Poskyto                 | Spuštěné                     |  |  |
| Upozornění                              | Apple Filing          |                                    | $\bullet$               |                              |  |  |
| Správa napájení<br>Pořizování statistik | <b>FTP</b>            |                                    | $\qquad \qquad \Box$    | ٠                            |  |  |
| <b>C</b> Certifikáty                    | <b>NFS</b>            |                                    | $\bullet$               | $\bigcirc$                   |  |  |
| Naplánované úlohy                       |                       |                                    |                         |                              |  |  |
| + Správa aktualizací                    | RSync server          |                                    | $\qquad \qquad \Box$    | $\qquad \qquad \blacksquare$ |  |  |
| <b>D</b> Zásuvné moduly                 | <b>SMB/CIFS</b>       |                                    | $\color{black} \bullet$ | $\circ$                      |  |  |
| Zdroje přídavných funk                  | 1 Informace o systému |                                    |                         | $- x$                        |  |  |
| Stätolli <b>=</b>                       | Název stroje          | raspberrypi                        |                         |                              |  |  |
| Jednotky datových úlož                  | Verze                 | 4.1.7 (Arrakis)                    |                         |                              |  |  |
| + Diagnostika (S.M.A.R.T.               | Procesor              | ARMy7 Processor rev 4 (v7l)        |                         |                              |  |  |
| 5 Správa RAID poli<br>Souborové systémy | Jádro systému         | Linux 4,14,34-v7+                  |                         |                              |  |  |
| <b>≸</b> Optimalizace pro USB           | Systémový čas         | Tue 09 Jul 2019 11:10:49 PM UTC    |                         |                              |  |  |
| Správa přístupových práv                | Aktuálně zapnuto p    | 0 days 0 hours 5 minutes 3 seconds |                         |                              |  |  |
| 2. Ulivatel                             |                       |                                    |                         |                              |  |  |
| 23 Skupina                              |                       |                                    |                         |                              |  |  |
| Scillené složky                         |                       |                                    |                         |                              |  |  |

Obrázek 23 - Uživatelské rozhraní OpenMediaVault (Autor)

 $\overline{B}$ 

Výrobce doporučuje po prvotním spuštění zkontrolovat a nainstalovat aktualizace (Obrázek 24), jelikož automatické instalace aktualizací v systému jsou zakázané, a to z důvodu politiky vývojářů daného systému, kteří ctí dobrovolné instalování aktualizací.

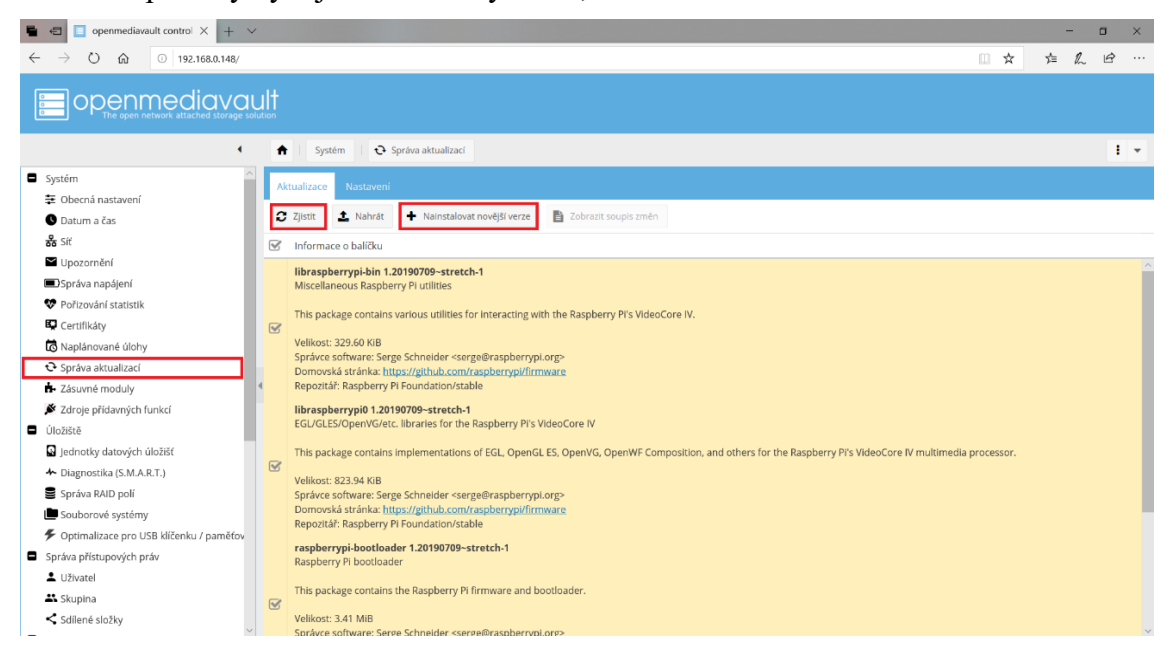

Obrázek 24 - Správa aktualizací operačního systému OpenMediaVault (Autor)

### **Zprovoznění datového úložiště**

Po prvotním spuštění a následnému nainstalování aktualizací připojíme úložné médium pomocí redukce (SATA/USB) k Raspberry Pi. Ve webovém rozhraní si najdeme funkci jednotky datových uložišť a vyvoláme kliknutím danou funkci (Obrázek 25). V informační části se nám zobrazí úložné jednotky zapojené v Raspberry Pi. V našem případě je vidět připojený 1TB HDD, které jsme připojili k Raspberry Pi. Pomoci zvolené funkce klikneme na tlačítko "Kompletně smazat". Daná funkce nám nabídne rychlé smazání, nebo zabezpečené smazání. Po vybrání jedné ze dvou možností se nám smažou data na úložném disku.

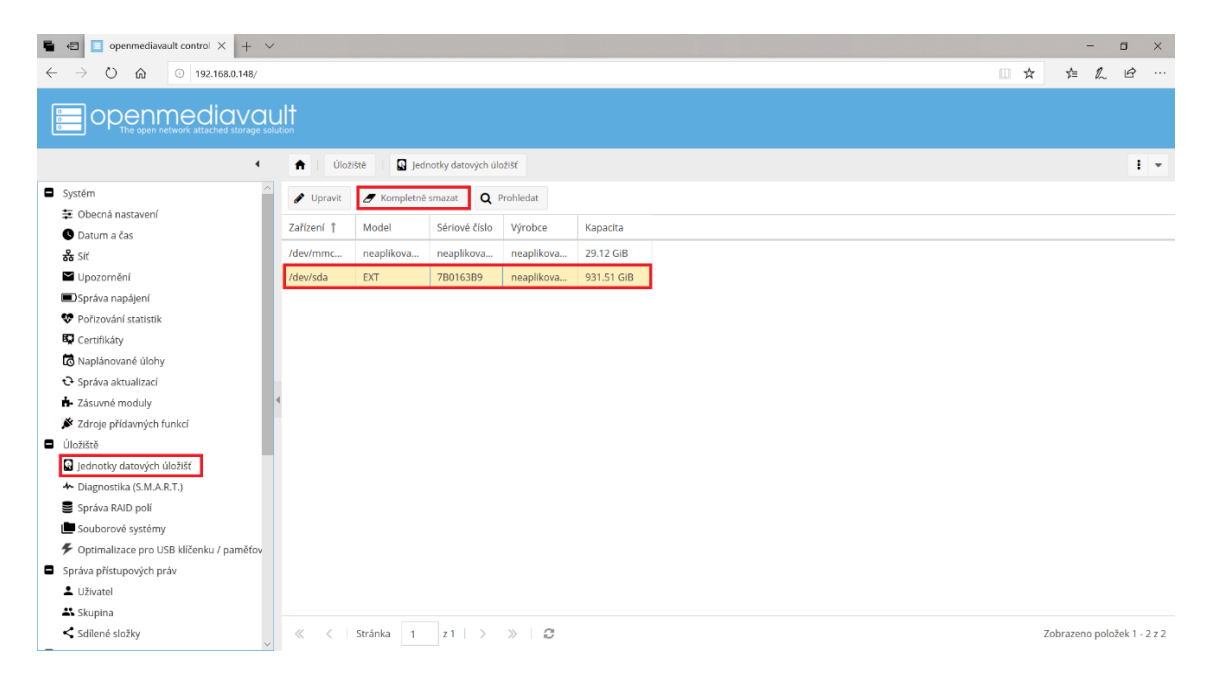

Obrázek 25 - Informační panel ohledně jednotek datových uložišť (Autor)

Po smazání disku přejdeme k funkci souborové systémy, která nám umožní vybrat souborový systém pro dané úložné médium a naformátovat ho. Klikneme v informačním panelu na tlačítko "Vytvořit" a zobrazí se nám tabulka s možným formátováním a výběrem zařízení. Z výše uvedených souborových systémů lze vybrat BTRFS, EXT4, EXT3, XFS, JFS (Obrázek 26).

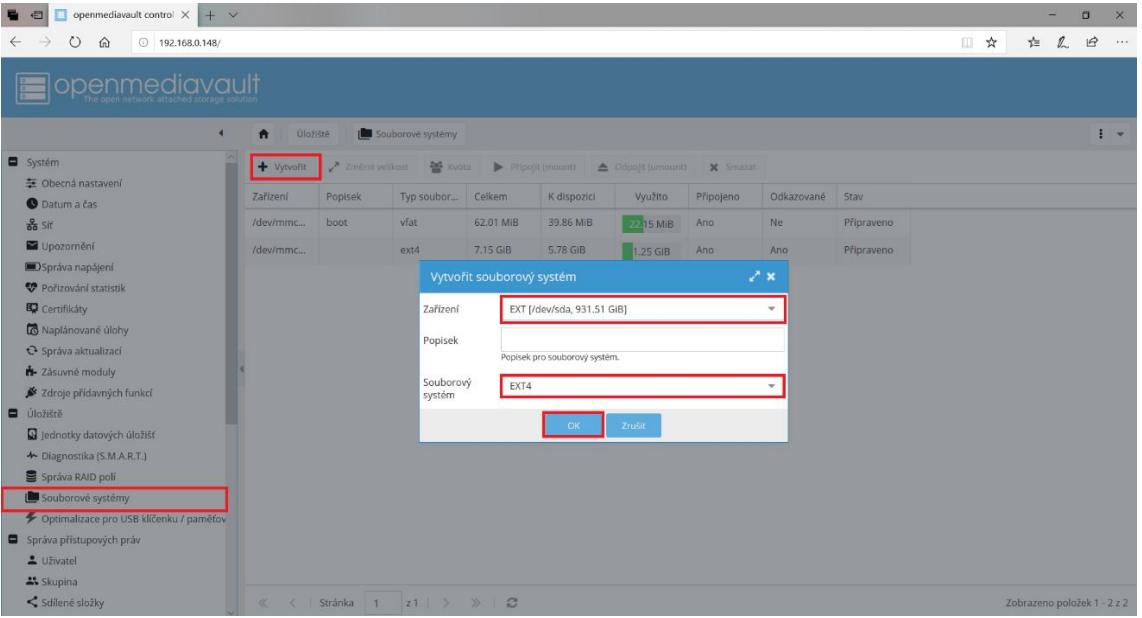

Obrázek 26 - Panel vytvoření souborového systému (Autor)

Po výběru dáme na tlačítko "OK" a vybraný úložný disk se nám začne formátovat do vybraného souborového systému. Tato operace je časově náročná. Doba vytváření souborového systému je podle naměřených hodnot přibližně 20 min. Po dokončení nám systém oznámí vytvoření souborového systému na úložném disku.

Úložný disk se nám inicializuje pomocí funkce "Připojit" (Obrázek 27). Daný disk je funkční a mohou se na něj ukládat data pomocí síťových protokolů, které nám to umožňují.

| openmediavault control $\times$ + $\times$<br>日    |                       |                 |                   |                        |             |                    |                 |            |            |     |                             | $\Box$<br>$\mathbf{x}$   |
|----------------------------------------------------|-----------------------|-----------------|-------------------|------------------------|-------------|--------------------|-----------------|------------|------------|-----|-----------------------------|--------------------------|
| $\circ$<br>$0$ 192.168.0.148/<br>命<br>$\leftarrow$ |                       |                 |                   |                        |             |                    |                 |            |            | □ ☆ | 六<br>$\mathbb{Z}$           | $\mathbf{B}$<br>$\cdots$ |
| <b>penmediavault</b>                               |                       |                 |                   |                        |             |                    |                 |            |            |     |                             |                          |
| $\blacktriangleleft$                               | Úložiště<br>$\bullet$ |                 | Souborové systémy |                        |             |                    |                 |            |            |     |                             | $\cdot$                  |
| Systém                                             | $+$ Vytvořit          | Změnit velikost | 警 Kvota           | Připojit (mount)       |             | △ Odpojit (umount) | <b>x</b> Smazat |            |            |     |                             |                          |
| 至 Obecná nastavení<br><b>O</b> Datum a čas         | Zařízení              | Popisek         | Typ soubor        | Celkem                 | K dispozici | Využito            | Připojeno       | Odkazované | Stav       |     |                             |                          |
| as Sit                                             | /dev/mmc              | boot.           | vfat              | 62.01 MiB              | 39.86 MiB   | 22.15 MiB          | Ano             | Ne         | Připraveno |     |                             |                          |
| Upozornění                                         | /dev/mmc              |                 | ext4              | 7.15 GIB               | 5.78 GIB    | 1.25 GIB           | Ano             | Ano        | Připraveno |     |                             |                          |
| Správa napájení                                    | /dev/sda1             | Test            | $ext{4}$          | neaplikova             | neaplikova  | neaplikova Ne      |                 | <b>Ne</b>  | Připraveno |     |                             |                          |
| Pořizování statistik                               |                       |                 |                   |                        |             |                    |                 |            |            |     |                             |                          |
| <b>B</b> Certifikáty<br>Naplánované úlohy          |                       |                 |                   |                        |             |                    |                 |            |            |     |                             |                          |
|                                                    |                       |                 |                   |                        |             |                    |                 |            |            |     |                             |                          |
| + Zásuvné moduly                                   |                       |                 |                   |                        |             |                    |                 |            |            |     |                             |                          |
| X Zdroje přídavných funkcí                         |                       |                 |                   |                        |             |                    |                 |            |            |     |                             |                          |
| D Úložiště                                         |                       |                 |                   |                        |             |                    |                 |            |            |     |                             |                          |
| lednotky datových úložišť                          |                       |                 |                   |                        |             |                    |                 |            |            |     |                             |                          |
| + Diagnostika (S.M.A.R.T.)                         |                       |                 |                   |                        |             |                    |                 |            |            |     |                             |                          |
| Správa RAID polí                                   |                       |                 |                   |                        |             |                    |                 |            |            |     |                             |                          |
| Souborové systémy                                  |                       |                 |                   |                        |             |                    |                 |            |            |     |                             |                          |
| ◆ Optimalizace pro USB klíčenku / paměťov          |                       |                 |                   |                        |             |                    |                 |            |            |     |                             |                          |
| Správa přístupových práv                           |                       |                 |                   |                        |             |                    |                 |            |            |     |                             |                          |
| 1 Uživatel                                         |                       |                 |                   |                        |             |                    |                 |            |            |     |                             |                          |
| <b>A</b> Skupina                                   |                       |                 |                   |                        |             |                    |                 |            |            |     |                             |                          |
| < Sdílené složky                                   | $\ll$<br>$\epsilon$   | Stránka<br>1    | $ z1 $ >          | $\gg$<br>$\mathcal{C}$ |             |                    |                 |            |            |     | Zobrazeno položek 1 - 3 z 3 |                          |

Obrázek 27 - Správa vytvořených a připojených souborových systémů (Autor)

### **Přidání sdílené složky**

Po vytvoření spojení mezi úložným diskem a síťovým protokolem budeme potřebovat vytvořit sdílené složky. Tuto funkci nalezneme pod správou přístupových práv a klikneme na ní. V informačním panelu klikneme na "Přidat" a vyplníme údaje

| openmediavault control $\times$ + $\times$<br>п<br>归                                                                                                    |                                       |                              |                                                                                         |     |                           | $\sigma$      | $\times$ |
|----------------------------------------------------------------------------------------------------|---------------------------------------|------------------------------|-----------------------------------------------------------------------------------------|-----|---------------------------|---------------|----------|
| $\circ$<br>◎ 192.168.0.148/<br>$\Omega$<br>$\leftarrow$                                                                                                    |                                       |                              |                                                                                         | □ ☆ | ☆                         | $\beta$       | $\cdots$ |
| openmediavault                                                                                                    |                                       |                              |                                                                                         |     |                           |               |          |
| ٠                                                                                                    | Správa přístupových práv<br>$\bullet$ |                              |                                                                                         |     |                           | $\frac{1}{2}$ |          |
| Systém                                                                                                    | $+$ Přidat<br><b>C</b> Upravity       | < Opravnění E ACL X Smarat v |                                                                                         |     |                           |               |          |
| 三 Obecná nastavení                                                                                                    | Zařízení                              | Vztaže                       | 2x<br>Přidat sdílenou složku                                                            |     |                           |               |          |
| <b>O</b> Datum a čas                                                                                                    | Název 1                               |                              |                                                                                         |     |                           |               |          |
| $\frac{8}{66}$ Sit                                                                                                    |                                       | Název                        | Testukladani                                                                            |     |                           |               |          |
| Upozornění                                                                                                    |                                       | Zařízení                     | Test [76.02 MiB (1%) used, 915.80 GiB available]                                        |     |                           |               |          |
| Správa napájení                                                                                                    |                                       |                              |                                                                                         |     |                           |               |          |
| Pořizování statistik                                                                                                    |                                       | Umístění                     | Testukladani/<br>D<br>Popis umisteni složky, která má byť sdilena. Pokud uvedena složka |     |                           |               |          |
| <b>B</b> Certifikáty                                                                                                    |                                       |                              | neexistuje, bude automaticky vytvořena.                                                 |     |                           |               |          |
| Naplánované úlohy                                                                                                    |                                       | Oprávnění                    | Správce: čtení/zápis, Uživatelé: čtení/zápis, Ostatní: po                               |     |                           |               |          |
| + Správa aktualizací                                                                                                    |                                       |                              | Pristupová práva k umístění sdílené složky.                                             |     |                           |               |          |
| * Zásuvné moduly                                                                                                    |                                       | Komentář                     |                                                                                         |     |                           |               |          |
| X Zdroje přídavných funkcí                                                                                                    |                                       |                              |                                                                                         |     |                           |               |          |
| D Úložiště                                                                                                    |                                       |                              |                                                                                         |     |                           |               |          |
| I jednotky datových úložišť                                                                                                    |                                       |                              |                                                                                         |     |                           |               |          |
| + Diagnostika (S.M.A.R.T.)                                                                                                    |                                       |                              | Vrátit na výchozí hodnoty<br>Zrušit<br>Uložit                                           |     |                           |               |          |
| Správa RAID poli                                                                                                    |                                       |                              |                                                                                         |     |                           |               |          |
| Souborové systémy                                                                                                    |                                       |                              |                                                                                         |     |                           |               |          |
| Cptimalizace pro USB klíčenku / paměťov                                                                                                    |                                       |                              |                                                                                         |     |                           |               |          |
| Správa přístupových práv                                                                                                    |                                       |                              |                                                                                         |     |                           |               |          |
| <u>•</u> Uživatel                                                                                                    |                                       |                              |                                                                                         |     |                           |               |          |
| <b>A</b> Skupina                                                                                                    |                                       |                              |                                                                                         |     |                           |               |          |
| <s dilené="" složky<="" td=""><td>&lt;&lt;&lt; Stránka 0 20 &gt; &gt; 2 2 2</td><td></td><td></td><td></td><td>Žádné položky k zobrazení</td><td></td><td></td></s> | <<< Stránka 0 20 > > 2 2 2            |                              |                                                                                         |     | Žádné položky k zobrazení |               |          |

Obrázek 28 - Nastavení a přidání sdílené složky (Autor)

(Název, Zařízení, Umístění a Oprávnění) (Obrázek 28). Po vyplnění dáme "Uložit". Vytvoří se nám sdílená složka na úložném disku.

### **Vytvoření uživatele s právy**

Pro zprovoznění síťového protokolu je potřeba vytvořit uživatele a zpřístupnit mu práva. V bočním panelu nalezneme kategorii správa přístupových práv a zvolíme funkci na funkci "Uživatel". V informačním panelu klikneme na přidat a vyplníme údaje (Jméno, Heslo). Po vyplněné údajů dáme uložit nového uživatele (Obrázek 29).

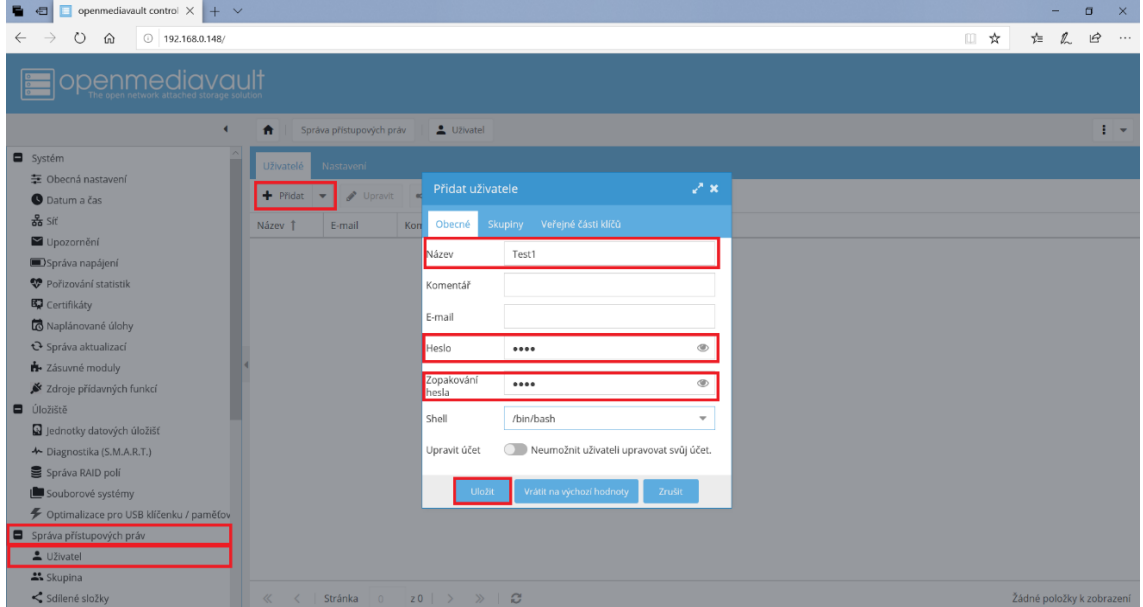

Obrázek 29 - Vytváření uživatelských práv (Autor)

Po uložení uživatele klikneme na uživatele v informačním panelu. Zpřístupní se nám funkce "Oprávnění", na kterou klikneme. Otevře se nám panel s možností nastavení

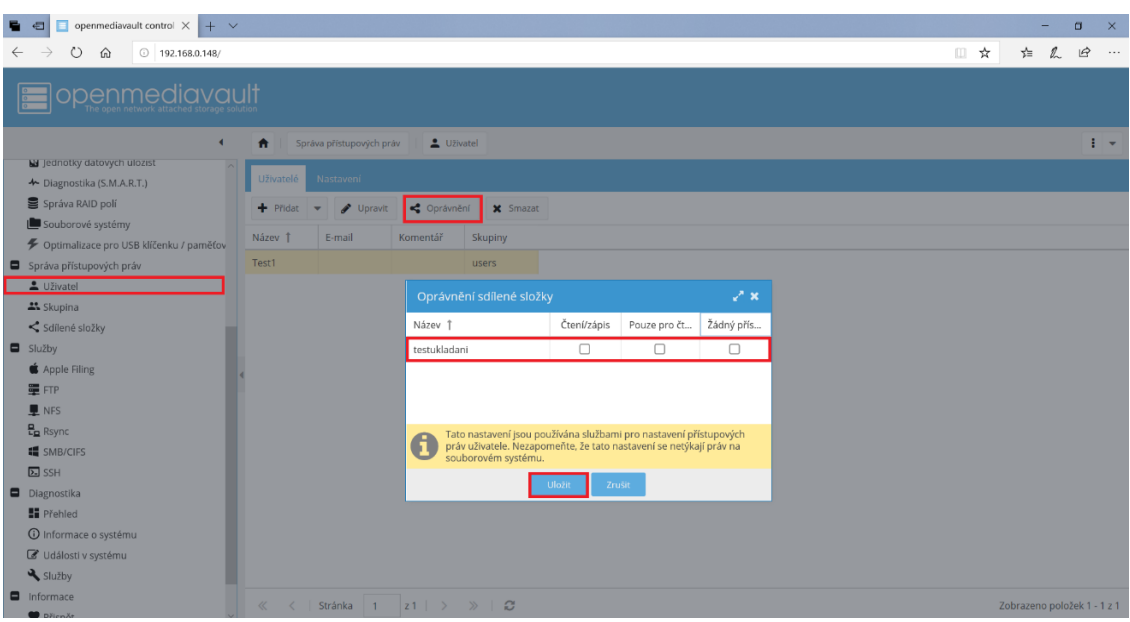

oprávnění. Nastavíme oprávnění pro složku a uložíme (Obrázek 30).

Obrázek 30 - Oprávnění sdílené složky (Autor)

### **Vytvoření síťového úložiště pomocí protokolu SMB/CIFS**

Pro využití síťového spojení využijeme protokol SMB/CIFS, který je kompatibilní s operačním systémem Windows. Daný protokol budeme muset nastavit a zapnout v operačním systému OpenMediaWault, na kterým provozujeme síťové úložiště. Tato funkce se nachází v bočním panelu pod kategorií služby.

| openmediavault control $\times$ $+$ $\vee$<br>日                                                                                                    |                                                                                                    |                                                                                                    |     |        | $\Box$    | $\times$                  |
|----------------------------------------------------------------------------------------------------|----------------------------------------------------------------------------------------------------|----------------------------------------------------------------------------------------------------|-----|--------|-----------|---------------------------|
| $\circ$<br>$0$ 192.168.0.148/<br>$\Omega$                                                                                                    |                                                                                                    |                                                                                                    | □ ☆ | 迮<br>L | $\vec{B}$ | $\cdots$                  |
| hnenmediavault                                                                                                    |                                                                                                    |                                                                                                    |     |        |           |                           |
| $\blacktriangleleft$<br>$\bullet$                                                                                                    | SMB/CIFS<br>Služby                                                                                                    |                                                                                                    |     |        |           | $\mathbf{1}$ $\mathbf{v}$ |
| <b>B</b> Certifikáty<br>Naplánované úlohy<br><b>←</b> Správa aktualizací<br>+ Zásuvné moduly<br>X Zdroje přídavných funkcí<br><b>D</b> Úložiště                                                    | Sdílení<br>Nastavení<br>C Vrátit na výchozí hodnoty<br>V Uložit<br>Obecná nastavení<br>$\circ$<br>Zapnout                                  |                                                                                                    |     |        |           |                           |
| ednotky datových úložišť<br>+ Diagnostika (S.M.A.R.T.)<br>Správa RAID polí<br>Souborové systémy<br>Dptimalizace pro USB klíčenku / paměťov<br>Správa přístupových práv<br>L Uživatel<br>** Skupina | WORKGROUP<br>Pracovní<br>skupina<br>%h server<br>Popis<br>Kolonka NT popisu.<br>Místní hlavní<br>prohlížeč (WINS)<br>Časový server         | Pracovní skupina, které se server bude jevit členem, když bude dotazován klienty.<br>Povolit tomuto serveru aby se pokusil stát se místním hlavním prohlížečem (WINS)<br>Povolit tomuto serveru propagovat se Windows klientům jako časový server |     |        |           |                           |
| Sdílené složky<br>Služby<br>Apple Filing<br>量 FTP<br>NFS<br>$\frac{B}{2}$ Rsync<br>SMB/CIFS<br>$\Sigma$ SSH                                                                                        | Domovské složky<br>Povolit domovské složky uživatelů<br>Zapnout<br><b>O</b> Umožnit procházení<br>Možné<br>procházet<br>Imenná služba WINS | Určuje zda bude toto sdílení viditelné v seznamu těch dostupných v síťovém pohledu a také v seznamu k procházení.                                                                                                    |     |        |           |                           |

Obrázek 31 - Nastavení síťového protokolu SMB/CIFS (Autor)

Tuto funkci informačního panelu upravíme podle představ. Danou funkci zapneme (Obrázek 31). Klikneme vedle u nastavení v horní části v informačním panelu na kategorii sdílení a klikneme na funkci "Přidat". Nastavíme parametry, především oprávnění k přístupu k danému síťovému uložišti a uložíme parametry (Obrázek 32).

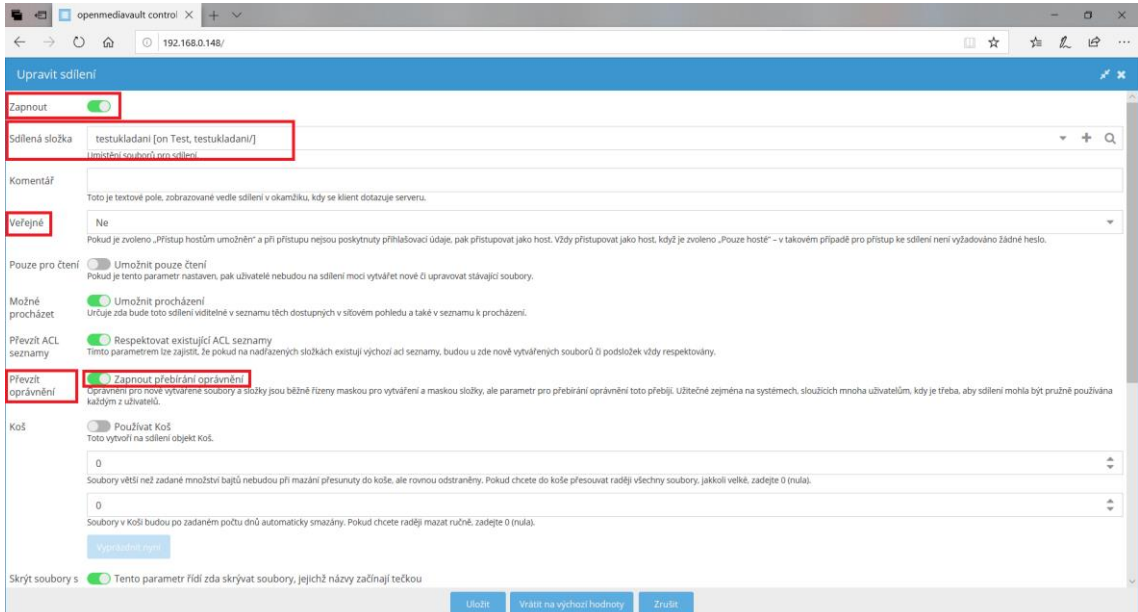

Obrázek 32 - Nastavení sdílené složky ve funkci protokolu SMB/CIFS (Autor)

### **Test funkčnosti síťového úložiště**

Pro test funkčnosti síťového datového uložiště nám poslouží instalační obraz OpenMediaVault, který se pokusíme nahrát na vytvořené síťové úložiště. V operačním systému Windows 10 si spustíme průzkumníka souborů a v bočním panelu klikneme na kolonku "Síť". V průzkumníku souborů se nám zobrazí počítač RASPBERRYPI (Obrázek 33).

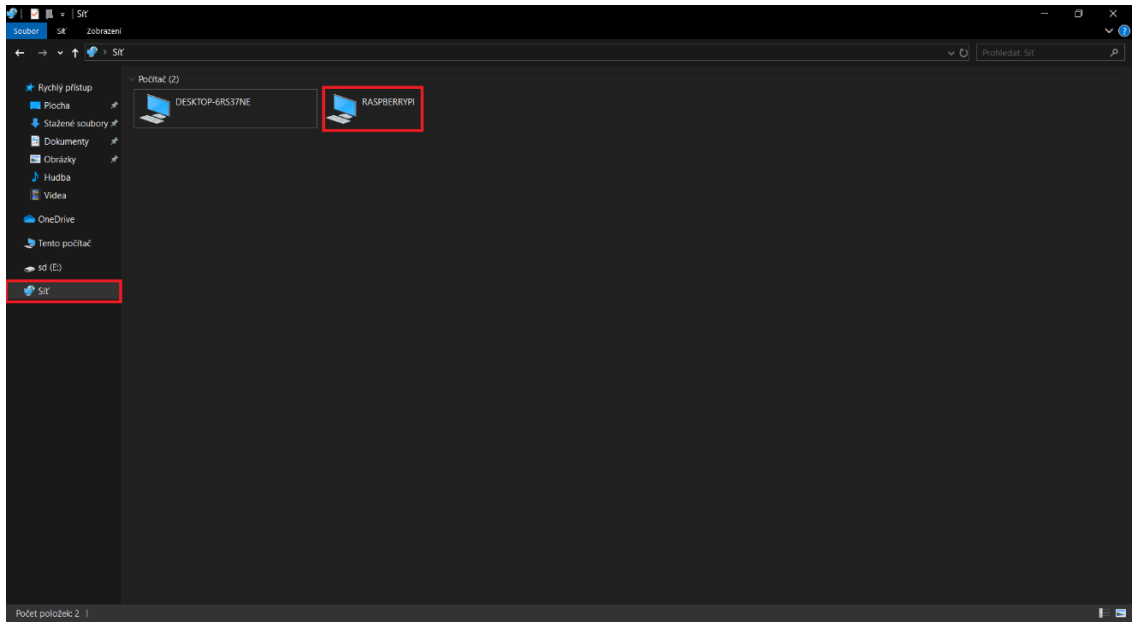

Obrázek 33 - Průzkumník systému Windows 10 (Autor)

Klikneme na počítač Zobrazí se požadavek na vyplnění přihlašovacích údajů. Tyto přihlašovací údaje nám zpřístupňují zvolenou sdílenou složku, kterou jsme přidali na uživatele v předchozích krocích. V našem případě jsme vytvořili následující údaje

Jméno: Test1 a Heslo: test, které zadáme. Po zadání údajů se nám zpřístupní síťové úložiště se sdílenou složkou (Obrázek 34).

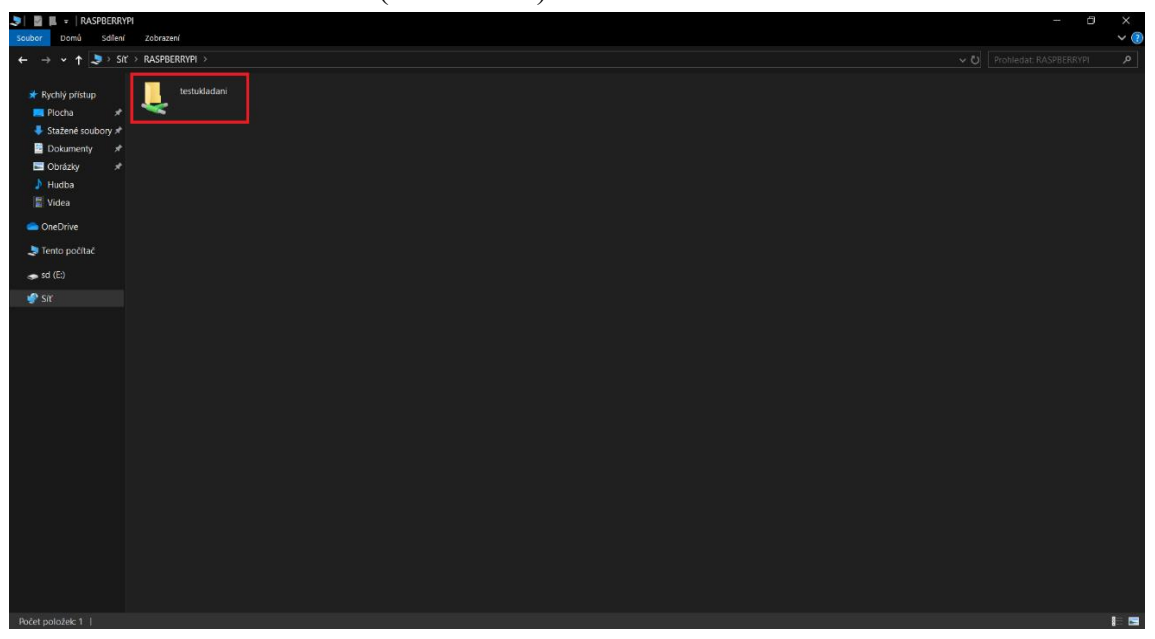

Obrázek 34 - Přístup do síťového úložiště (Autor)

Do sdílené složky nahrajeme testovací soubor, který jsme zvolili a čekáme, až se nám nahraje. Po dokončení zkontrolujeme, jestli se nám nahrál soubor na síťové úložiště (Obrázek 35).

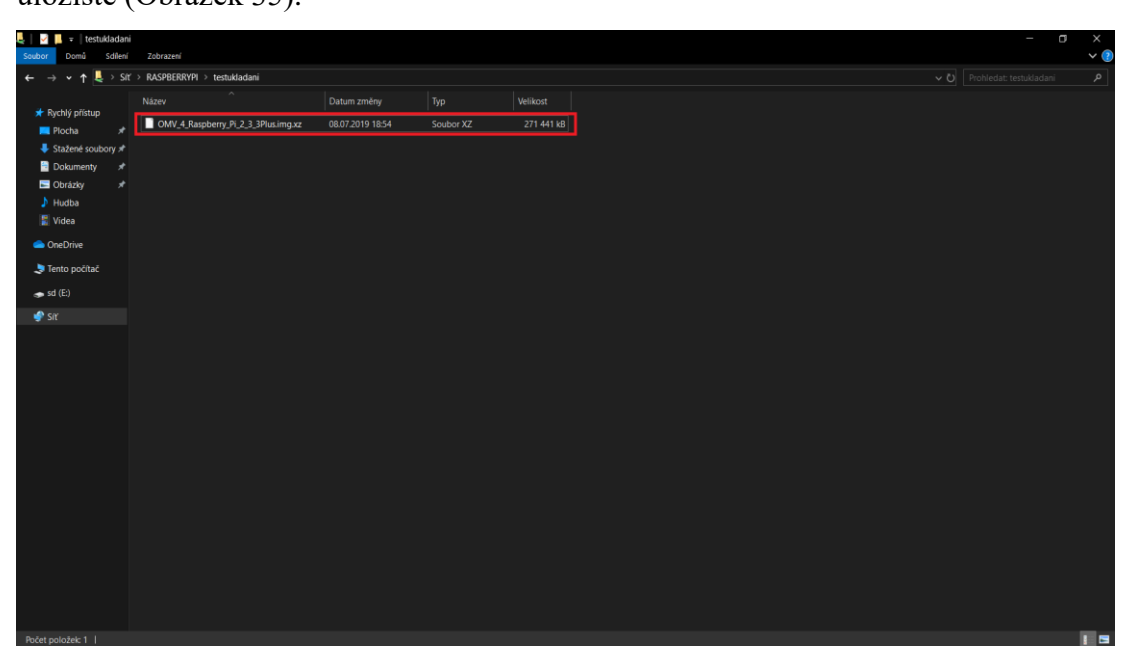

Obrázek 35 - Nahraný soubor na síťovém úložišti (Autor)

# <span id="page-59-0"></span>Závěr

Hlavním důvodem vzniku Raspberry Pi byla znepokojivá situace v problematice programování a základních znalostí studentů v oblasti jednodeskových počítačů. Proto bylo vyvinuto zařízení Raspberry Pi, které prošlo vývojem a v současné době nabízí velké uplatnění jak při praktické výuce, tak v rámci využívání v průmyslovém odvětví.

Z dotazníkového šetření je patrné velké povědomí o existenci Raspberry Pi, ale vzhledem k vyšší pořizovací ceně a chybějící metodice zpracování jednotlivých ukázek v českém jazyce se Raspberry Pi používá jen na specializovaných školách, které jsou zaměřeny na oblast elektrotechniky a IT. Možnosti variability využívání Raspberry Pi jsou značné. Do budoucna lze předpokládat, že se využívání jednodeskových počítačů ukotví do jednotlivých osnov mnoha dalších středních škol.

Závěrem mé práce byla praktická ukázka ohledně vytvoření síťového datového úložiště pomocí Raspberry Pi, která ukázala vhodnost praktických jednotlivých ukázek pro studenty s možností pochopení teoretických znalostí. Vhodnost používání Raspberry Pi se ukázala jako klíčová pro využití především jako didaktická pomůcka k velké variabilitě při výuce informatiky.

Závěrem mé práce bych doporučil upřednostnění Raspberry Pi jako standartní didaktickou pomůcku.

# <span id="page-60-0"></span>Seznam literatury

- [1] UPTON, Eben a Gareth HALFACREE. *Raspberry Pi: uživatelská příručka*. 2., aktualizované vydání. Přeložil Jakub GONER. Brno: Computer Press, 2016. ISBN 978-80-251-4819-8.
- [2] EFA2. Umístění konektorů a hlavních obvodů. In: Wikipedia: the free encyclopedia [online]. San Francisco (CA): Wikimedia Foundation, 2001- [cit. 2019-07-18]. Dostupné z: https://commons.wikimedia.org/w/index.php?curid=37899644
- [3] NORRIS, Donald. *Raspberry Pi: projekty*. Brno: Computer Press, 2015. ISBN 978-80-251-4346-9.
- [4] TKÁČ, Josef. *Jak na Bluetooth v rekordním čase*. Praha: Grada, 2005. V rekordním čase. ISBN 80-2471081-1.
- [5] KUROSE, James a Keith ROSS. *Počítačové sítě*. 2014. Brno: Computer Press, 2014. ISBN 978-80-251-3825-0.
- [6] Raspberry Pi model A. In: Wikipedia: the free encyclopedia [online]. San Francisco (CA): Wikimedia Foundation, 2001- [cit. 2019-07-18]. Dostupné z: https://en.wikipedia.org/wiki/Raspberry\_Pi#/media/File:Raspberry\_Pi\_- \_Model\_A.jpg
- [7] Raspberry Pi model B. In: Adafruit [online]. Adafruit [cit. 2019-07-19]. Dostupné z: https://www.adafruit.com/product/998
- [8] Raspberry Pi Model A+ on sale now at \$20. Raspberry Pi [online]. Cambridge: Raspberry Pi Foundation, 28th Jan 2019 [cit. 2019-07-15]. Dostupné z: <https://www.raspberrypi.org/blog/raspberry-pi-model-a-plus-on-sale/>
- [9] Raspberry Pi model A+. In: Raspberry Pi [online]. Cambridge: Raspberry Pi Foundation, 2014 [cit. 2019-07-18]. Dostupné z: https://www.raspberrypi.org/app/uploads/2014/11/A-\_Overhead.jpg
- [10] Raspberry Pi model B+. In: Raspberry Pi [online]. Cambridge: Raspberry Pi Foundation [cit. 2019-07-18]. Dostupné z: https://www.raspberrypi.org/products/raspberry-pi-1-model-b-plus/
- [11] Raspberry Pi 2 on sale. *Raspberry Pi* [online]. Cambridge: Raspberry Pi Foundation, 2nd Feb 2015 [cit. 2019-07-15]. Dostupné z: <https://www.raspberrypi.org/blog/raspberry-pi-2-on-sale/>
- [12] Raspberry Pi 2. In: Raspberry Pi [online]. Cambridge: Raspberry Pi Foundation, 2015 [cit. 2019-07-18]. Dostupné z: https://www.raspberrypi.org/app/uploads/2015/01/Pi2ModB1GB\_-comp.jpeg
- [13] Raspberry Pi Zero: the \$5 computer. *Raspberry Pi* [online]. Cambridge: Raspberry Pi Foundation, 26th Nov 2015 [cit. 2019-07-15]. Dostupné z: https://www.raspberrypi.org/blog/raspberry-pi-zero/
- [14] Raspberry Pi Zero. In: Raspberry Pi [online]. Cambridge: Raspberry Pi Foundation [cit. 2019-07-18]. Dostupné z: https://www.raspberrypi.org/products/raspberry-pi-zero/
- [15] Raspberry Pi 3 on sale now at \$35. Raspberry Pi [online]. Cambridge: Raspberry Pi Foundation, 29th Feb 2016 [cit. 2019-07-15]. Dostupné z: <https://www.raspberrypi.org/blog/raspberry-pi-3-on-sale/>
- [16] Raspberry Pi 3 model B. In: Raspberry Pi [online]. Cambridge: Raspberry Pi Foundation [cit. 2019-07-18]. Dostupné z: https://www.raspberrypi.org/products/raspberry-pi-3-model-b/
- [17] New product! Raspberry Pi Zero W joins the family. Raspberry Pi [online]. Cambridge: Raspberry Pi Foundation, 28th Feb 2017 [cit. 2019-07-15]. Dostupné z:<https://www.raspberrypi.org/blog/raspberry-pi-zero-w-joins-family/>
- [18] Raspberry Pi Zero W. In: Raspberry Pi [online]. Cambridge: Raspberry Pi Foundation [cit. 2019-07-18]. Dostupné z: https://www.raspberrypi.org/products/raspberry-pi-zero-w/
- [19] Raspberry Pi 3 Model B+ on sale now at \$35. Raspberry Pi [online]. Cambridge: Raspberry Pi Foundation, 14th Mar 2018 [cit. 2019-07-15]. Dostupné z: [https://www.raspberrypi.org/blog/raspberry-pi-3-model-bplus-sale](https://www.raspberrypi.org/blog/raspberry-pi-3-model-bplus-sale-now-35/)[now-35/](https://www.raspberrypi.org/blog/raspberry-pi-3-model-bplus-sale-now-35/)
- [20] Raspberry Pi 3 Model B+. In: Raspberry Pi [online]. Cambridge: Raspberry Pi Foundation [cit. 2019-07-18]. Dostupné z: https://www.raspberrypi.org/products/raspberry-pi-3-model-b-plus/
- [21] New product: Raspberry Pi 3 Model A+ on sale now at \$25. Raspberry Pi [online]. Cambridge: Raspberry Pi Foundation, 15th Nov 2018 [cit. 2019-07- 15]. Dostupné z: [https://www.raspberrypi.org/blog/new-product-raspberry-pi-3](https://www.raspberrypi.org/blog/new-product-raspberry-pi-3-model-a/) [model-a/](https://www.raspberrypi.org/blog/new-product-raspberry-pi-3-model-a/)
- [22] Raspberry Pi 3 Model A+. In: Raspberry Pi [online]. Cambridge: Raspberry Pi Foundation [cit. 2019-07-18]. Dostupné z: https://www.raspberrypi.org/products/raspberry-pi-3-model-a-plus/
- [23] Raspberry Pi 4 on sale now from \$35. Raspberry Pi [online]. Cambridge: Raspberry Pi Foundation, 24th Jun 2019 [cit. 2019-07-15]. Dostupné z: <https://www.raspberrypi.org/blog/raspberry-pi-4-on-sale-now-from-35/>
- [24] Raspberry Pi 4 Model B. In: Raspberry Pi [online]. Cambridge: Raspberry Pi Foundation, 2019 [cit. 2019-07-18]. Dostupné z: https://www.raspberrypi.org/app/uploads/2019/06/HERO-ALT.jpg
- [25] Raspberry Pi Compute Module: new product!. Raspberry Pi [online]. Cambridge: Raspberry Pi Foundation, 7th Apr 2014 [cit. 2019-07-15]. Dostupné z:<https://www.raspberrypi.org/blog/raspberry-pi-compute-module-new-product/>
- [26] Raspberry Pi Compute Module. In: Raspberry Pi [online]. Cambridge: Raspberry Pi Foundation, 2014 [cit. 2019-07-18]. Dostupné z: https://www.raspberrypi.org/app/uploads/2019/06/HERO-ALT.jpg
- [27] Compute Module 3 Launch!. Raspberry Pi [online]. Cambridge: Raspberry Pi Foundation, 16th Jan 2017 [cit. 2019-07-15]. Dostupné z: <https://www.raspberrypi.org/blog/compute-module-3-launch/>
- [28] Raspberry Pi Compute Module 3. In: Raspberry Pi [online]. Cambridge: Raspberry Pi Foundation [cit. 2019-07-18]. Dostupné z: https://www.raspberrypi.org/products/compute-module-3/
- [29] Compute Module 3+ on sale now from \$25. Raspberry Pi [online]. Cambridge: Raspberry Pi Foundation, 16th Jan 2017 [cit. 2019-07-15]. Dostupné z: [https://www.raspberrypi.org/blog/compute-module-3-on-sale-now](https://www.raspberrypi.org/blog/compute-module-3-on-sale-now-from-25/)[from-25/](https://www.raspberrypi.org/blog/compute-module-3-on-sale-now-from-25/)
- [30] Raspberry Pi Compute Module 3+. In: Raspberry Pi [online]. Cambridge: Raspberry Pi Foundation [cit. 2019-07-18]. Dostupné z: https://www.raspberrypi.org/blog/compute-module-3-on-sale-now-from-25/
- [31] 2019 Best Single Board Computers (Raspberry Pi Alternatives). All3DP [online]. Germany: All3DP, 2014 [cit. 2019-07-15]. Dostupné z: <https://all3dp.com/1/single-board-computer-raspberry-pi-alternative/>
- [32] UDOO X86: kříženec Arduina a běžného PC s procesory Intel za 2,5 tisíce. Https://www.zive.cz/bleskovky/udoo-x86-krizenec-arduina-a-bezneho-

pc-s-procesory-intel-za-25-tisice/sc-4-a-182469/default.aspx [online]. Praha: CZECH NEWS CENTER a.s, ©2019, 17. května 2016 [cit. 2019-07-15]. Dostupné z: [https://www.zive.cz/bleskovky/udoo-x86-krizenec-arduina-a](https://www.zive.cz/bleskovky/udoo-x86-krizenec-arduina-a-bezneho-pc-s-procesory-intel-za-25-tisice/sc-4-a-182469/default.aspx)[bezneho-pc-s-procesory-intel-za-25-tisice/sc-4-a-182469/default.aspx](https://www.zive.cz/bleskovky/udoo-x86-krizenec-arduina-a-bezneho-pc-s-procesory-intel-za-25-tisice/sc-4-a-182469/default.aspx)

- [33] Atomic Pi: jednodeskový počítač za 35 dolarů s Atomem. ROOT.CZ [online]. Praha: Internet Info, 2019, 3. 5. 2019 [cit. 2019- 07-15]. Dostupné z: https://www.root.cz/zpravicky/atomic-pi-jednodeskovypocitac-za-35-dolaru-s-atomem/?ic=gallery-header&icc=backlink
- [34] Minipočítač JaguarBoard: Levný, podobný Raspberry Pi a spustíte na něm Windows!. CDR [online]. Praha: CDR server, ©1998-2019, 22. 1. 2016 [cit. 2019-07-15]. Dostupné z: [https://cdr.cz/clanek/minipocitac-jaguarboard](https://cdr.cz/clanek/minipocitac-jaguarboard-levny-podobny-raspberry-pi-spustite-na-nem-windows)[levny-podobny-raspberry-pi-spustite-na-nem-windows](https://cdr.cz/clanek/minipocitac-jaguarboard-levny-podobny-raspberry-pi-spustite-na-nem-windows)
- [35] Jak vzniká Linux a role Linux Foundation. LinuxEXPRES [online]. CCB, spol., 2019 [cit. 2019-07-19]. Dostupné z: https://www.linuxexpres.cz/business/jak-vznika-linux-a-role-linux-foundation
- [36] Raspberry Pi 2 a Windows 10 IoT Core. Zdroják.cz [online]. Praha: Devel.cz Lab, 11.5.2015 [cit. 2019-07-16]. Dostupné z: <https://www.zdrojak.cz/clanky/raspberry-pi-2-windows-10-iot-core/>
- [37] Windows 10 IoT Core. In: Microsoft [online]. Microsoft, 2018 [cit. 2019-07-18]. Dostupné z: https://docs.microsoft.com/en-us/windows/iotcore/develop-your-app/iotcoredefaultapp
- [38] Raspbian. Raspberry Pi [online]. Cambridge: Raspberry Pi Foundation [cit. 2019-07-16]. Dostupné z:<https://www.raspberrypi.org/downloads/raspbian/>
- [39] Raspbian. In: Raspberry Pi [online]. Cambridge: Raspberry Pi Foundation [cit. 2019-07-18]. Dostupné z: https://www.raspberrypi.org/blog/buster-the-new-version-of-raspbian/
- [40] About. Ubuntu Mate [online]. Ubuntu MATE team, ©2019 [cit. 2019-07- 16]. Dostupné z:<https://ubuntu-mate.org/about/>
- [41] Obrázek 18 Ubuntu Mate. In: Ubuntu Mate [online]. Ubuntu MATE Team, ©2019 [cit. 2019-07-18]. Dostupné z: https://ubuntu-mate.org/raspberrypi/
- [42] OpenMediaVault. OpenMediaVault [online]. [cit. 2019-07-16]. Dostupné z:<https://www.openmediavault.org/>
- [43] About. *LibreELEC* [online]. LibreELEC, ©2016-2019 [cit. 2019-07-16]. Dostupné z: https://libreelec.tv/about/
- [44] LibreELEC. In: LibreELEC [online]. ©2016-2019 [cit. 2019-07-18]. Dostupné z: https://libreelec.tv/2019/05/libreelec-leia-9-0-2-mr/
- [45] Snappy Ubuntu Core: instalace lusknutím prstů. ROOT.CZ [online]. Praha: Internet Info, 2019 [cit. 2019-07-17]. Dostupné z: https://www.root.cz/clanky/snappy-ubuntu-core-instalace-lusknutim-prstu/
- [46] ŠETKA, Petr. *Mistrovství v Microsoft Windows Server 2003*. Brno: Computer Press, 2003. ISBN 978-80-251-1871-9.
- [47] *Windows server administration fundamentals: exam 98-365*. Hoboken, N.J.: John Wiley & Sons, 2011. Microsoft official academic course. ISBN 978- 0-470-90182-3.
- [48] SOSINSKY, Barrie A. *Mistrovství - počítačové sítě: [vše, co potřebujete vědět o správě sítí]*. Brno: Computer Press, 2010. ISBN 978-80-251-3363-7.